Slide Show Updated: 12/06/22

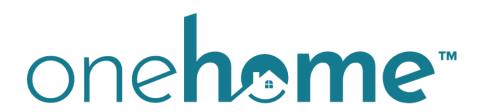

By CoreLogic®

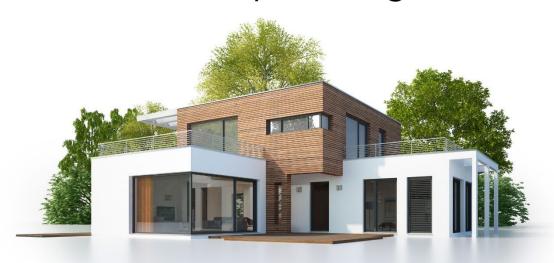

## \*\*\*OneHome<sup>TM</sup> Has Launched!

Find Out What this Means for You and Your Clients!

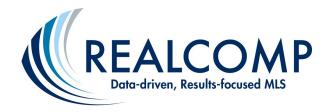

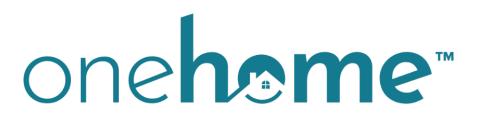

## By CoreLogic®

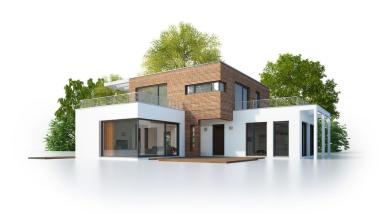

OneHome™ by CoreLogic® is the new client portal (i.e., device responsive through the browser, not another app) for RCO3®/Matrix™ that helps agents collaborate with clients and remain at the center of their home search.

OneHome™ has replaced the previous client portal (as of December 5, 2022 @ 9pm). Note: Although, the new user interface means no significant changes for MLS Subscribers, noteworthy enhancements apply to the client side of the application.

OneHome ™ is available to your new clients by invitation only. It provides access to rich property data, neighborhood insights, location scores, school boundaries, and more!

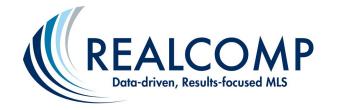

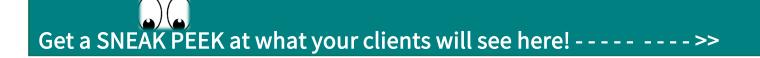

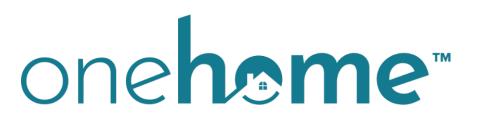

By CoreLogic®

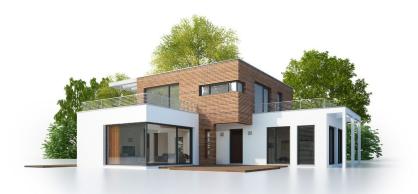

## **Client-Facing Views**

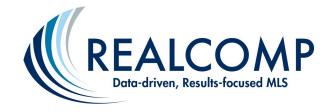

## Listing Updates Courtesy of Bugs Bunny

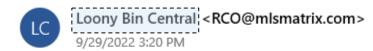

To: Green, Frannie

#### Client Journey with OneHome:

Clients Receive Email Updates (Similar to Before)

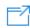

Dear Frannie Green,

Welcome to OneHome ...

View All Listings

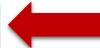

**Bugs Bunny, Esquire** 

Agent Supreme

Note: The Web link above will expire 30 days after the date of this email.

Delivered By CoreLogic, Inc. | 40 Pacifica, Irvine, CA 92618 | On behalf of Realcomp II Ltd.

Click this link if you wish to Unsubscribe.

Copyright © 2022 CoreLogic. All Rights Reserved.

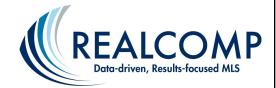

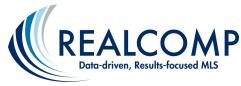

#### Client Journey with OneHome: Photos and Map View

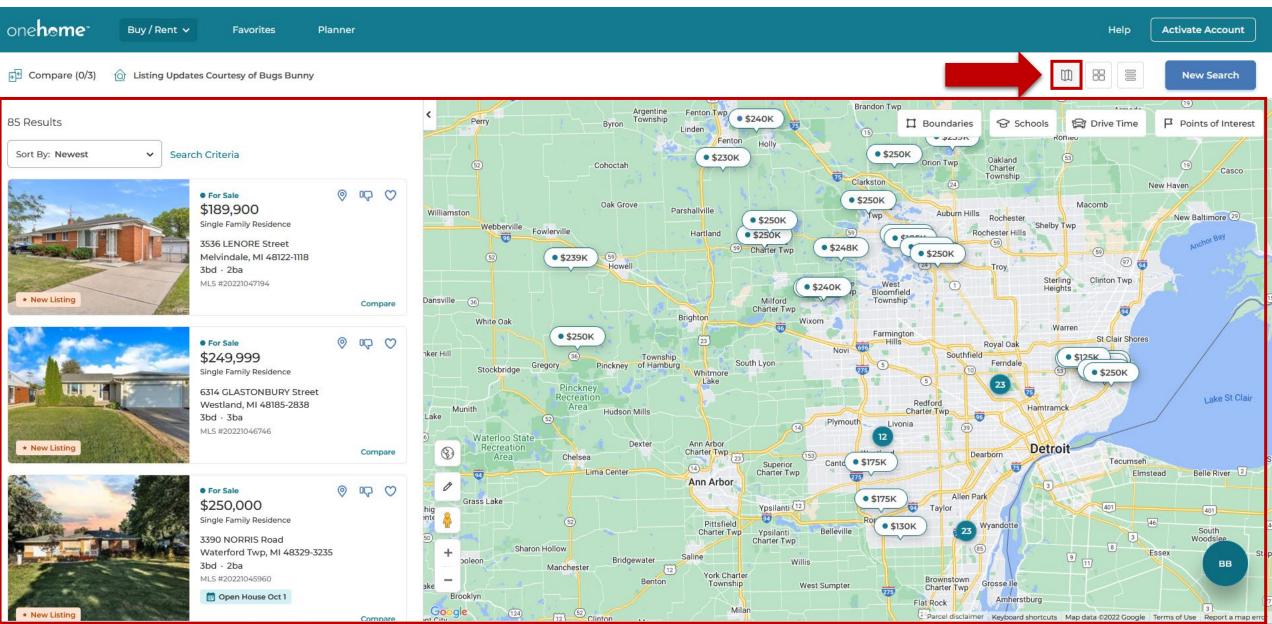

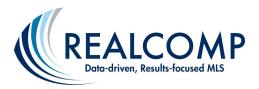

\$174,900

#### Client Journey with OneHome: Photo Gallery View

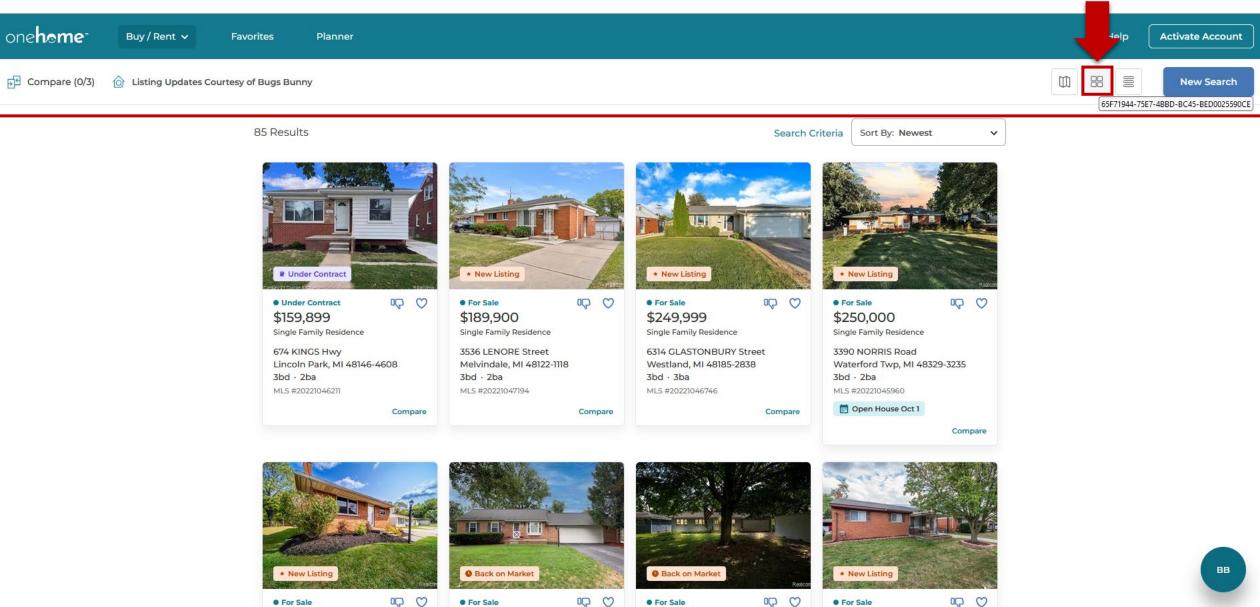

\$250,000

\$239,900

\$199,900

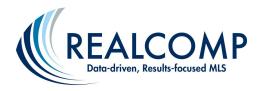

#### Client Journey with OneHome: Single Line View

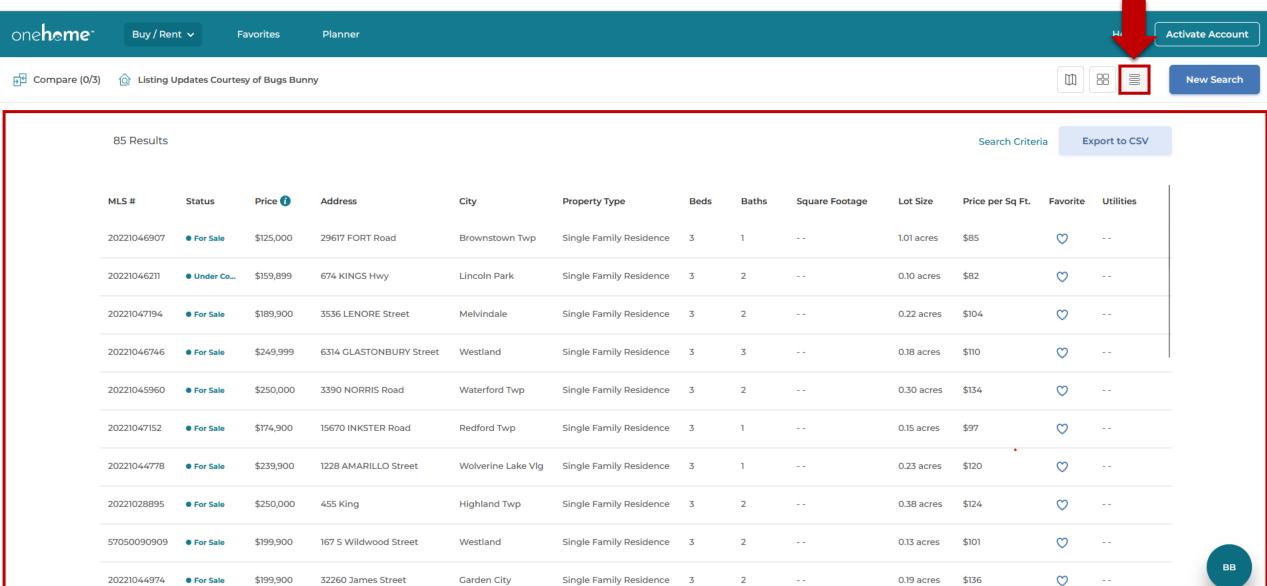

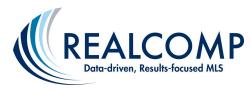

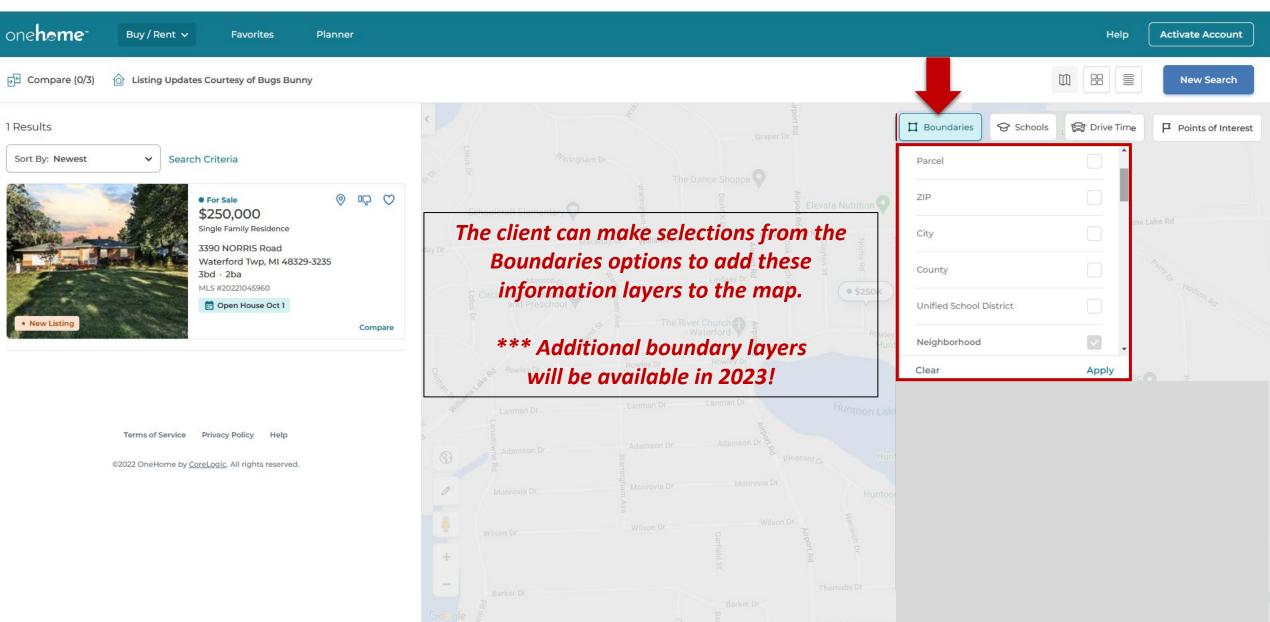

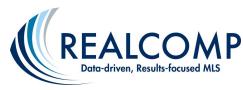

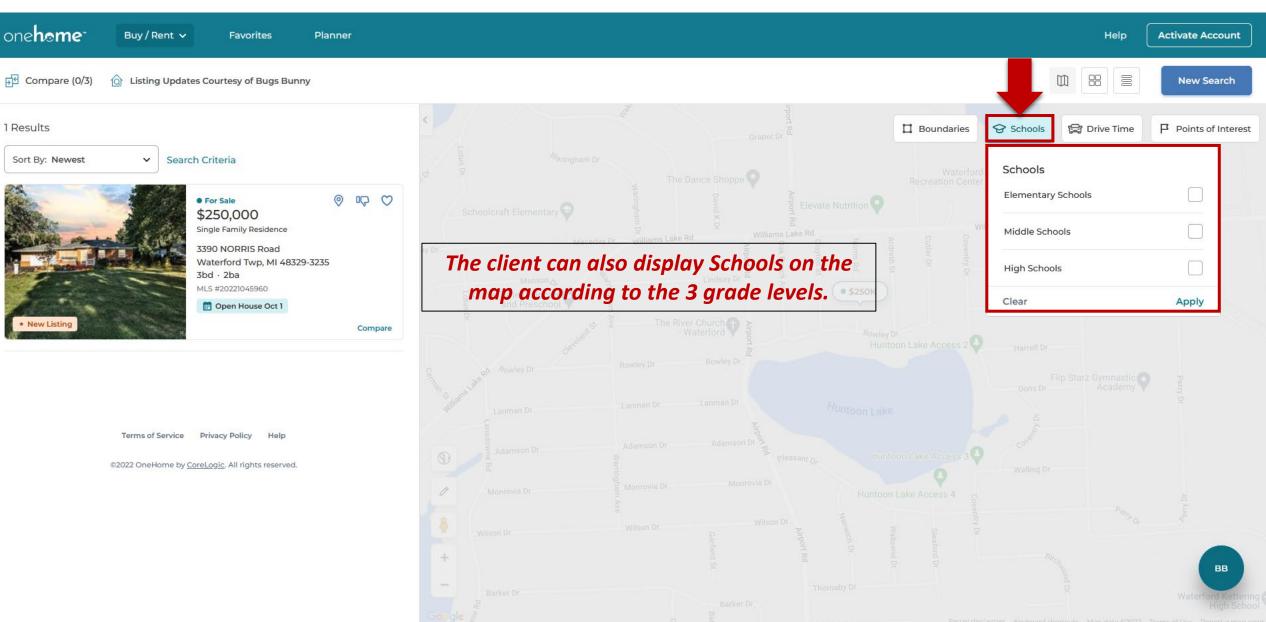

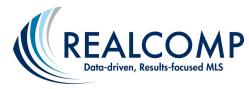

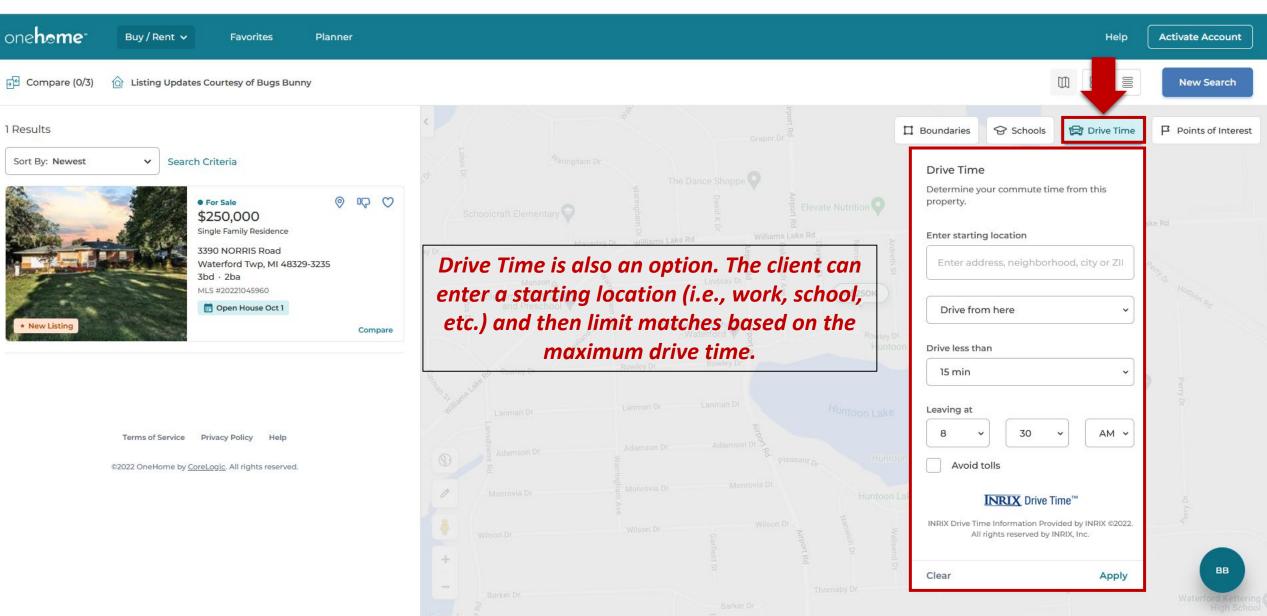

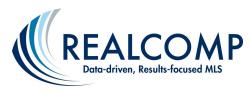

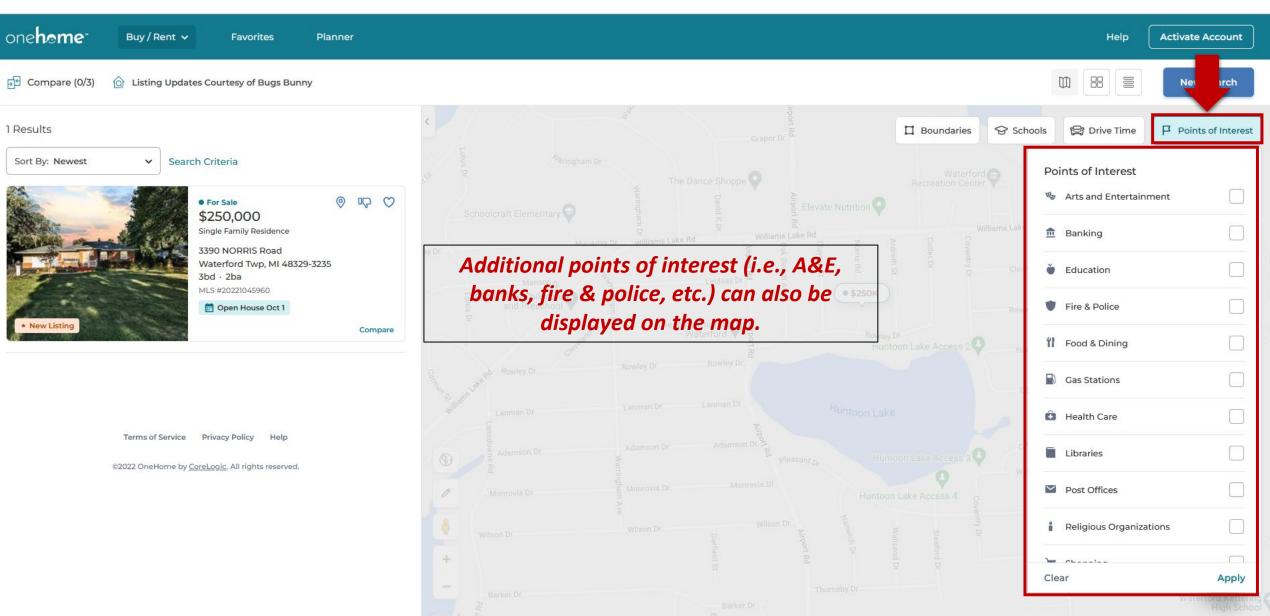

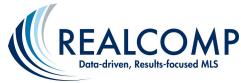

## Client Journey with OneHome: "Activate Account" Provides Client with Enhanced Features...

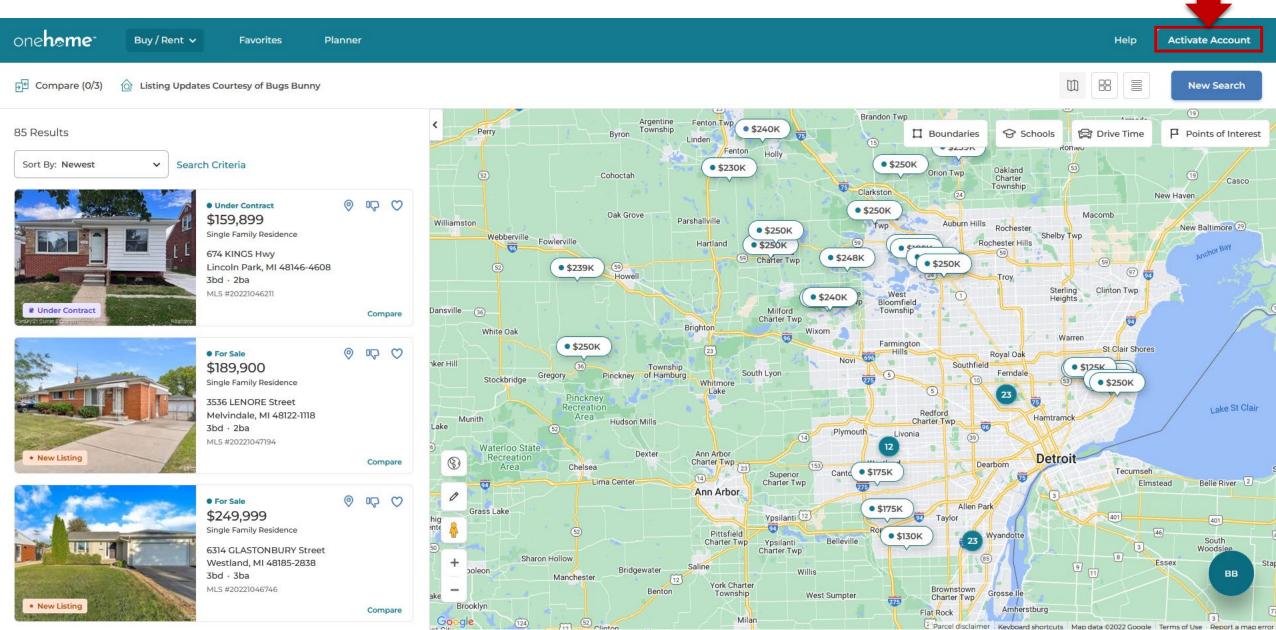

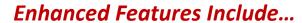

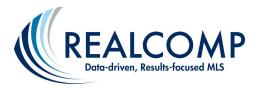

| This is the email address your agent has on file:                            |  |
|------------------------------------------------------------------------------|--|
| f*********@y****.com                                                         |  |
| Not You?                                                                     |  |
| First name                                                                   |  |
| Frannie                                                                      |  |
|                                                                              |  |
| Last name                                                                    |  |
| Green                                                                        |  |
| •••••                                                                        |  |
| ✓ 6 or more characters                                                       |  |
| <ul> <li>1 or more upper and lower case letters</li> </ul>                   |  |
| <ul><li>✓ 1 or more numbers</li><li>✓ 1 or more special characters</li></ul> |  |
| Confirm password                                                             |  |
| ••••••                                                                       |  |
|                                                                              |  |
|                                                                              |  |
| ✓ I agree to OneHome's Terms of Service                                      |  |

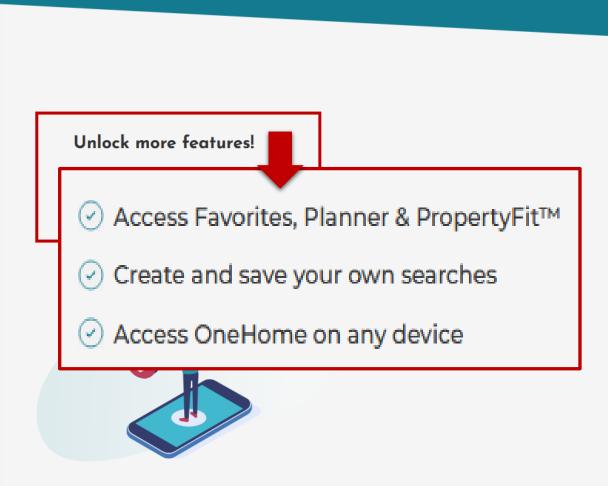

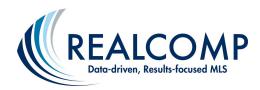

one**home** 

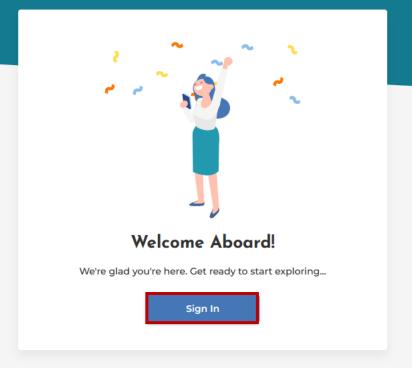

Client Journey with
OneHome: After Activation,
Client is Prompted
to Sign In

Terms of Service Privacy Policy Help ©2022 OneHome by CoreLogic. All rights reserved.

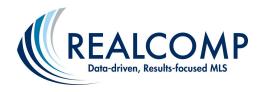

## one**home**

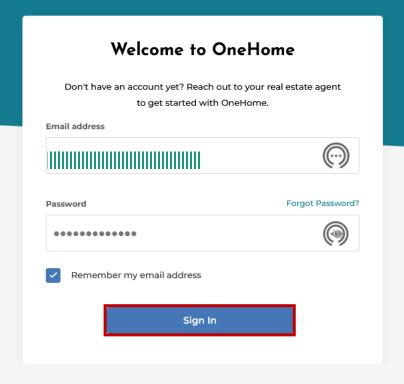

Are you a real estate agent? Sign in here

#### Your OneHome Account has been created!

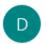

do-not-reply@onehome.com <do-not-reply@onehome.com>

12:54 PM

# Client Journey with OneHome: Client Also Receives Email from OneHome

# one**home Welcome to OneHome** Hello Frannie, An account has been created for you to access OneHome. Your username is: Thank You The OneHome Team Delivered By CoreLogic Inc | 40 Pacifica, Irvine, CA 92618 ?? OneHome by CoreLogic. All rights reserved.

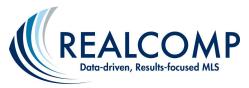

#### Client Journey with OneHome: Client Tour

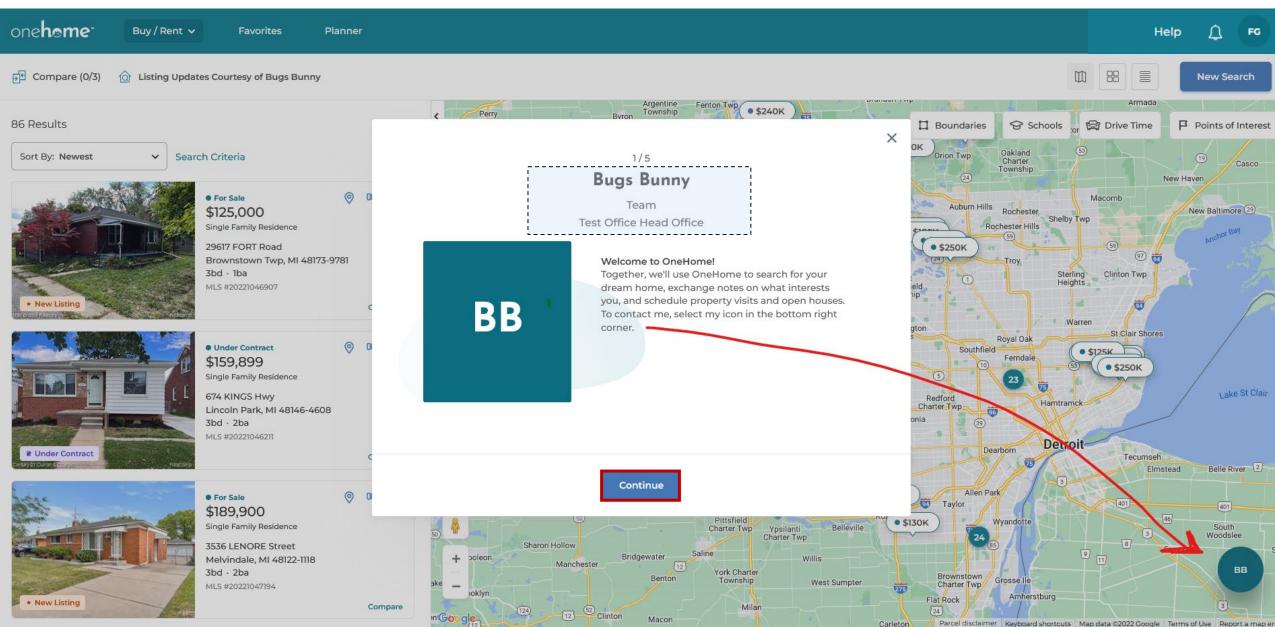

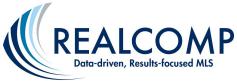

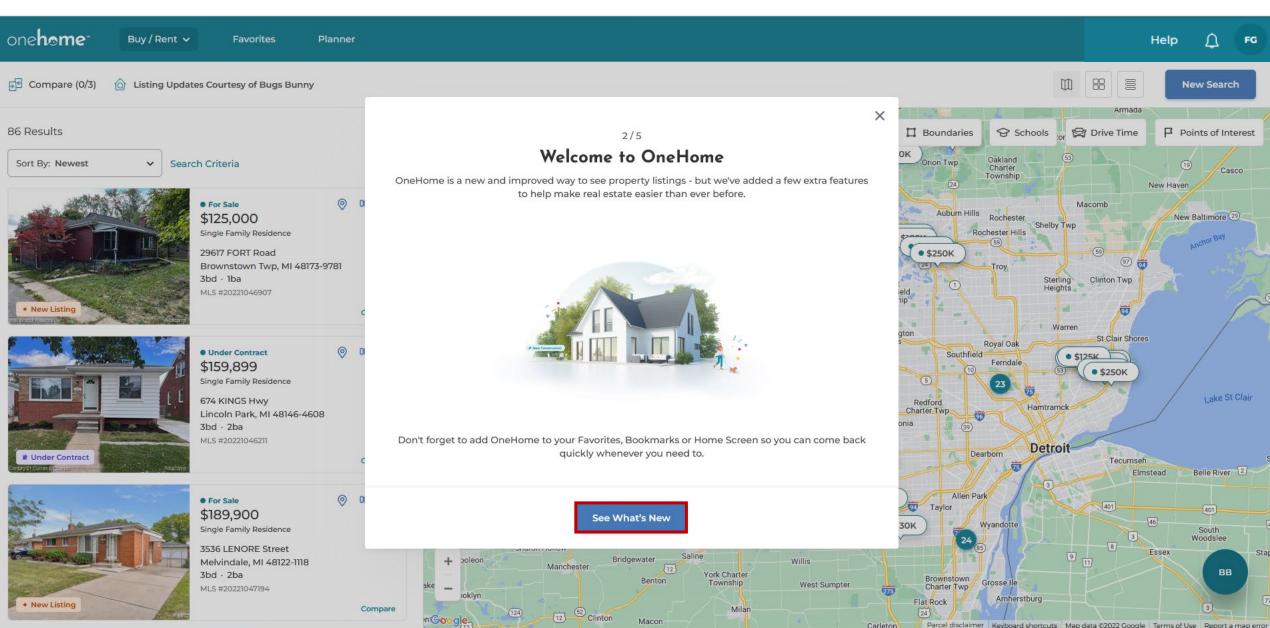

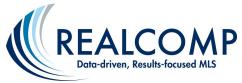

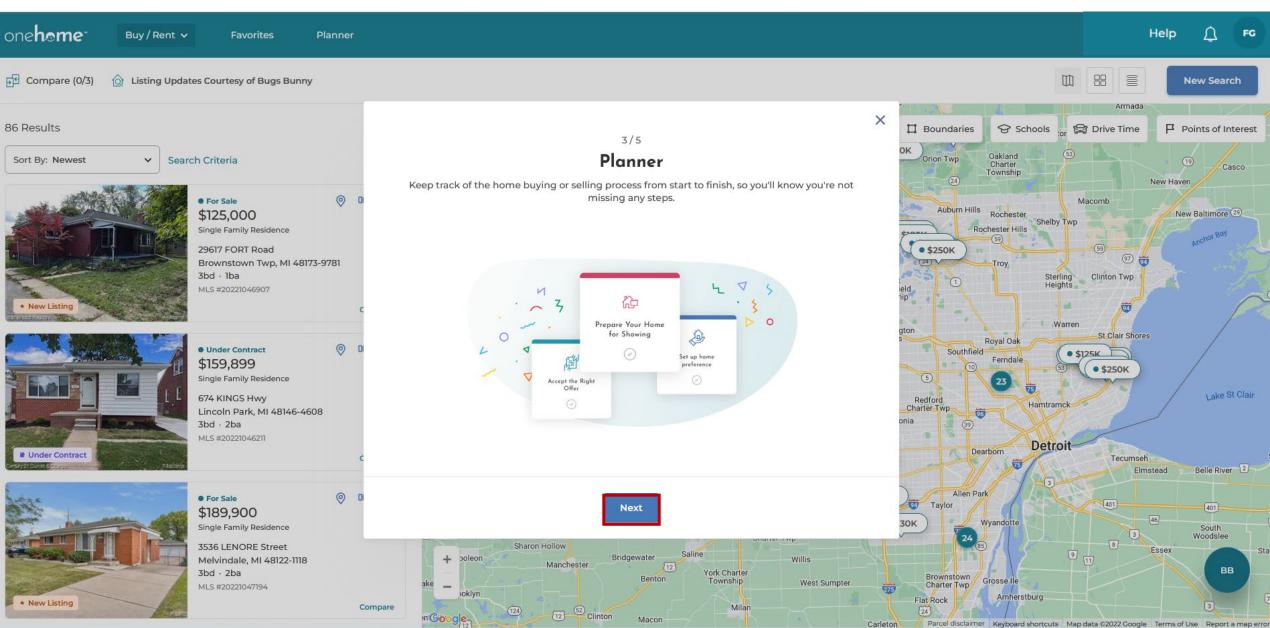

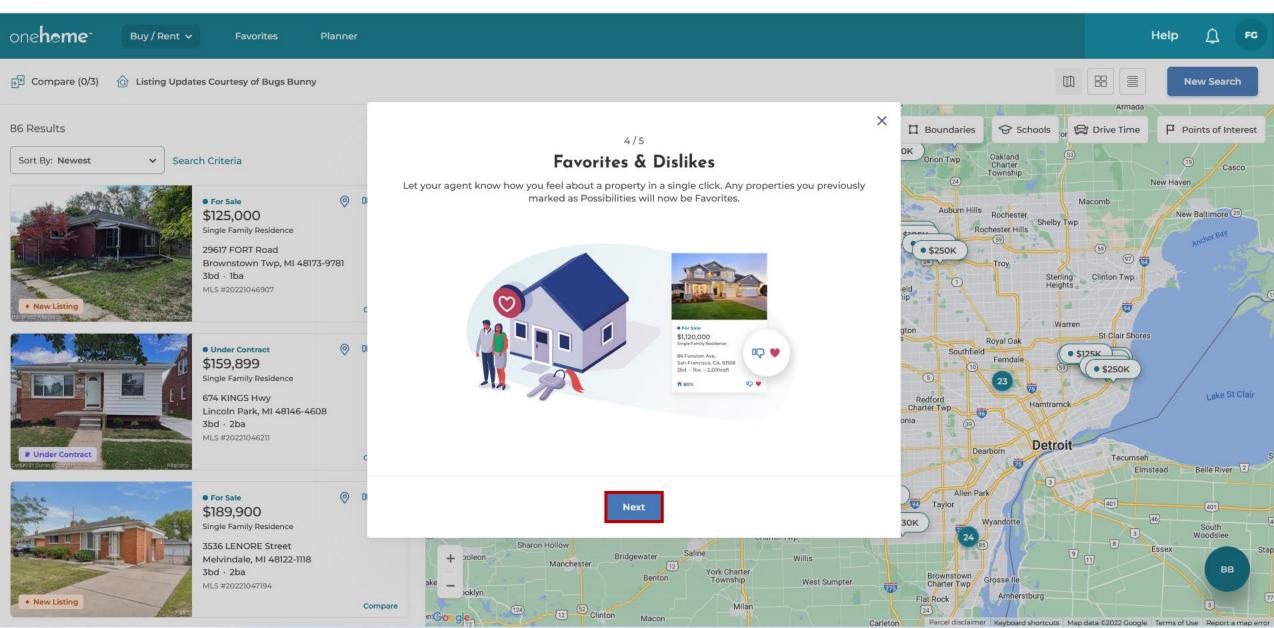

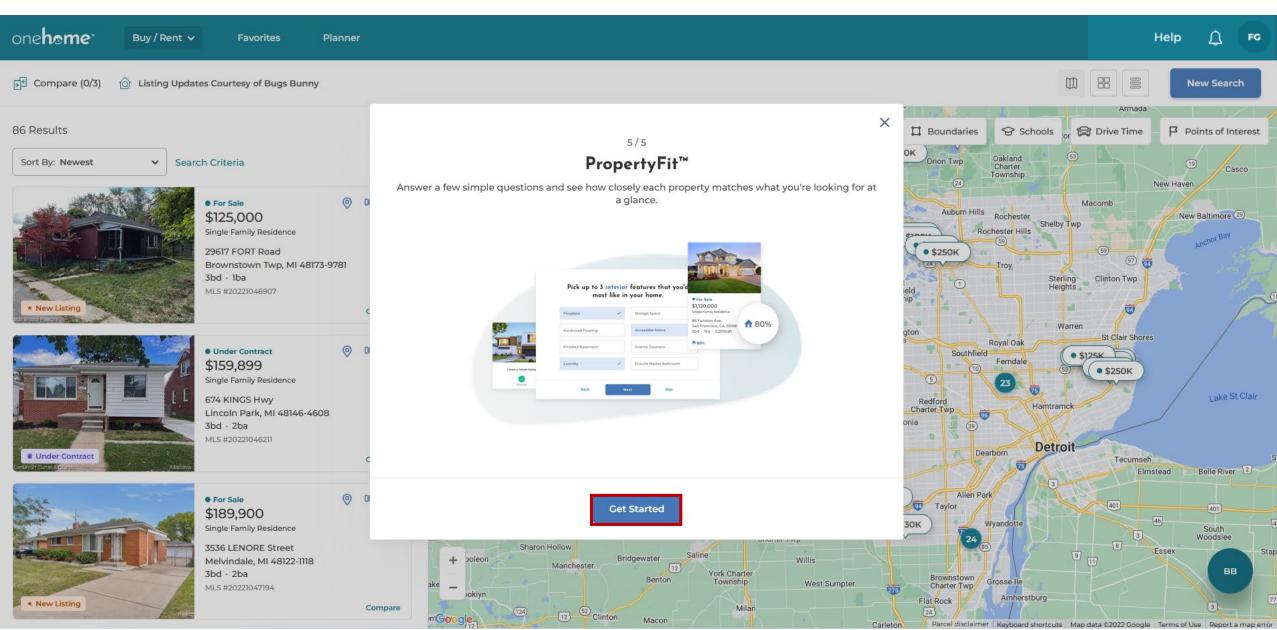

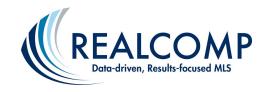

# Client Journey with OneHome: Answering the PropertyFit<sup>™</sup> Questions Allows OneHome<sup>™</sup> to Assign a PropertyFit<sup>™</sup> % Score to Each Match they View in the Portal

Your Profile

PropertyFit™ Preferences

**Agent Preferences** 

#### You Might Be Wondering ...

What Does OneHome<sup>TM</sup> Do with the PropertyFit<sup>TM</sup> "Criteria"?

The program looks at many different fields on each matching listing and uses a proprietary algorithm to assign a PropertyFit<sup>TM</sup> score. This is to encourage conversation between you and your client on how likely each property will match the client's preferences.

#### My Property Preferences

- 1 I like open concept homes
- 2 I need a garage or driveway for my car
- 3 A smart home isn't something I'm looking for
- 4 A green home isn't a top priority
- 5 I want a larger lot

#### My Top Features

- 1 Fireplace
- 2 Storage Space
- 3 En Suite Master Bathroom
- 4 Porch
- 5 Fenced Yard
- 6 Waterfront

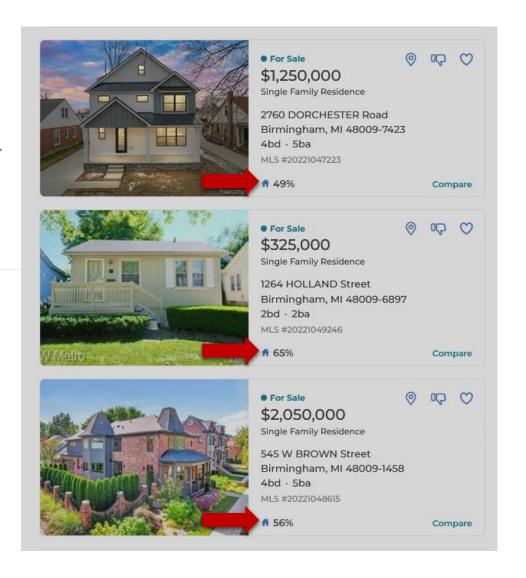

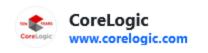

Visit site •••

Listing Updates Courtesy of Bugs Bunny

Yahoo/Inbox ☆

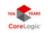

Loony Bin Central <rco@mlsmatrix.com>

To: Green, Frannie

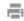

Mon, Oct 17 at 6:36 AM 🏠

Dear Frannie Green,

One or more new/updated listing(s) match your search criteria.

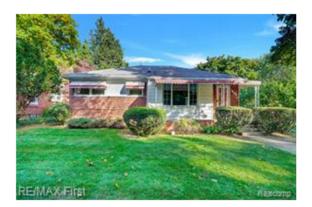

\$249,000

4002 Custer Avenue, Royal Oak, 48073 3 beds, 2 baths | 1,014 sqft Active | MLS#: 20221047291

More Details

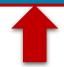

Client Journey with
OneHome: Client
Receives Email
Updates (just
like before) and
clicks More Details
for the featured
listing or
View All Listings

View All Listings

Bugs Bunny, Esquire Agent Supreme 248-555-1212

#### 4002 CUSTER Avenue

Royal Oak, MI 48073-2433 MLS #20221047291

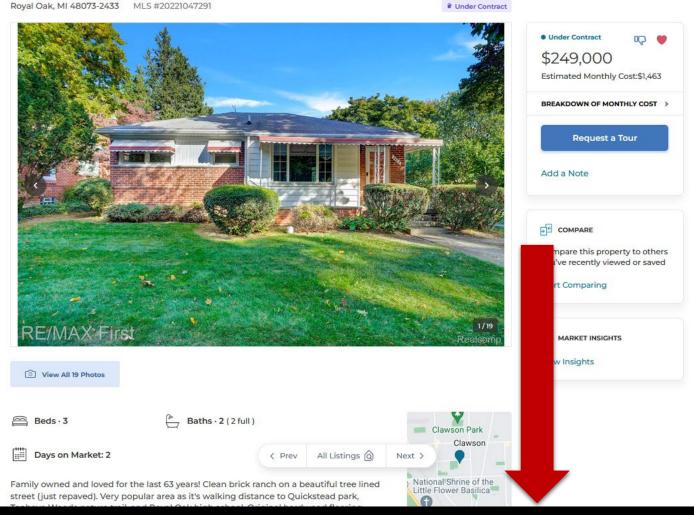

Client Journey with OneHome: **More Details** 

Scroll down the page to see more property details.

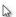

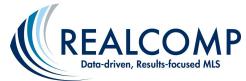

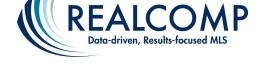

onehome

Back to Listings

Buy / Rent ∨

Favorites

Planner

Help

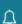

4002 CUSTER Avenue

View All 19 Photos

Royal Oak, MI 48073-2433 MLS #20221047291

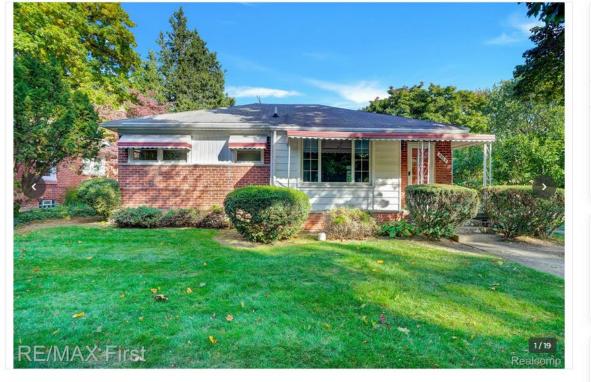

• For Sale 00 Q \$249,000 Estimated Monthly Cost:\$1,463 BREAKDOWN OF MONTHLY COST > Request a Tour

Client Journey with OneHome: Here is where the client indicates whether they like the property or not.

COMPARE

Add a Note

\* New Listing

Compare this property to others you've recently viewed or saved

Start Comparing

MARKET INSIGHTS

View Insights

All Listings 🔕

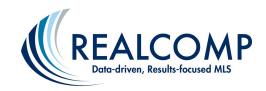

onehome-

Buy / Rent ∨

Favorites

Planner

Help

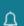

I

Back to Listings

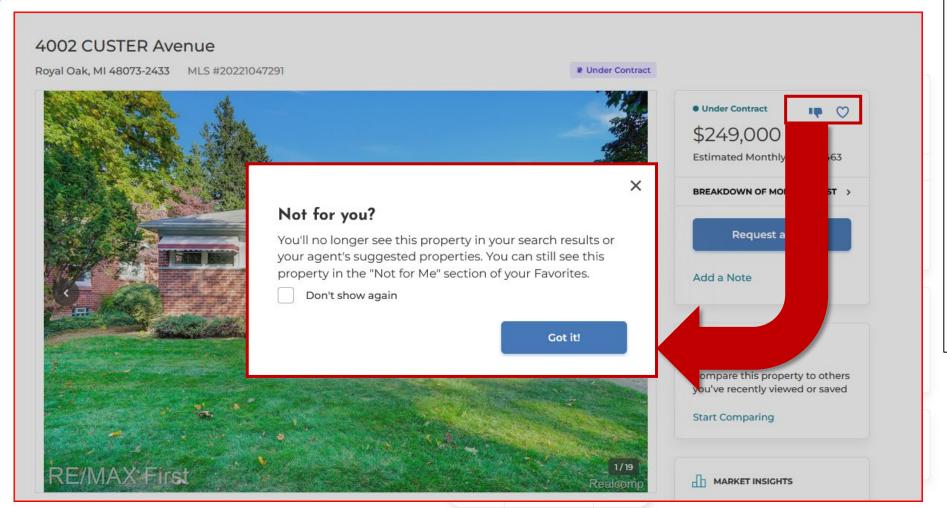

Client Journey with
OneHome: A thumbs
down selection will
keep the listing from
continuing to
appear in the
client's search
results. However,
the listing can still
be found in the
"Not for Me" section
of their Favorites.

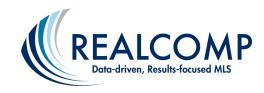

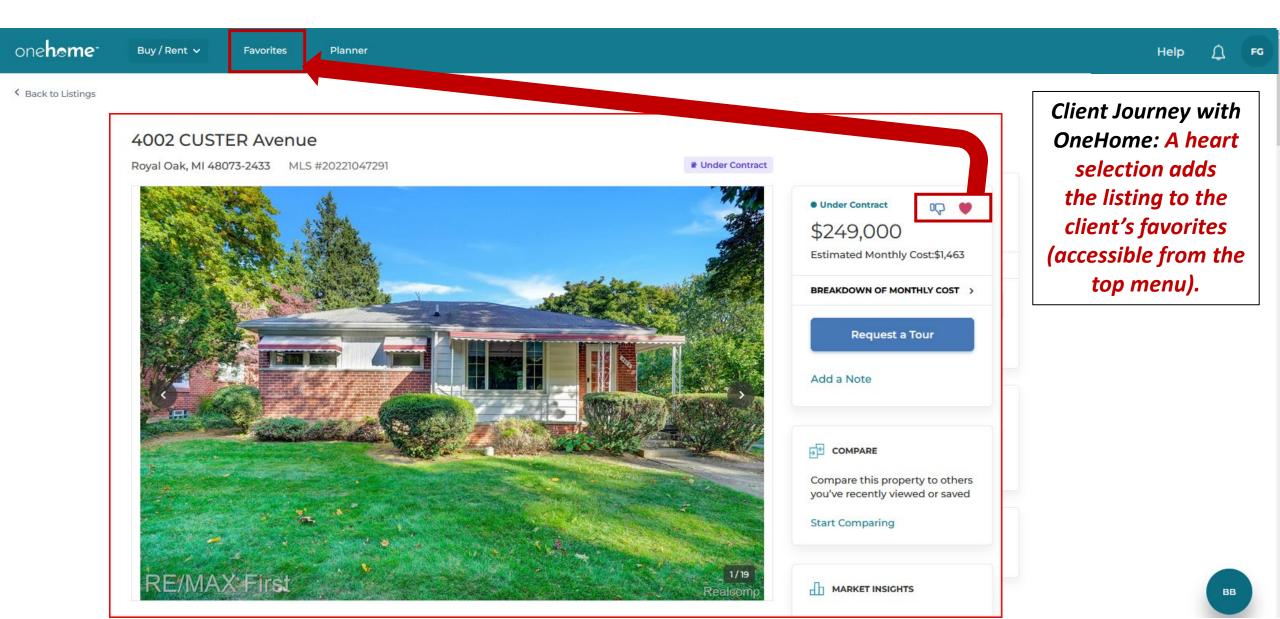

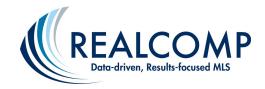

# Client Journey with OneHome: Your Client Can Indicate Also "Request a Tour" from You

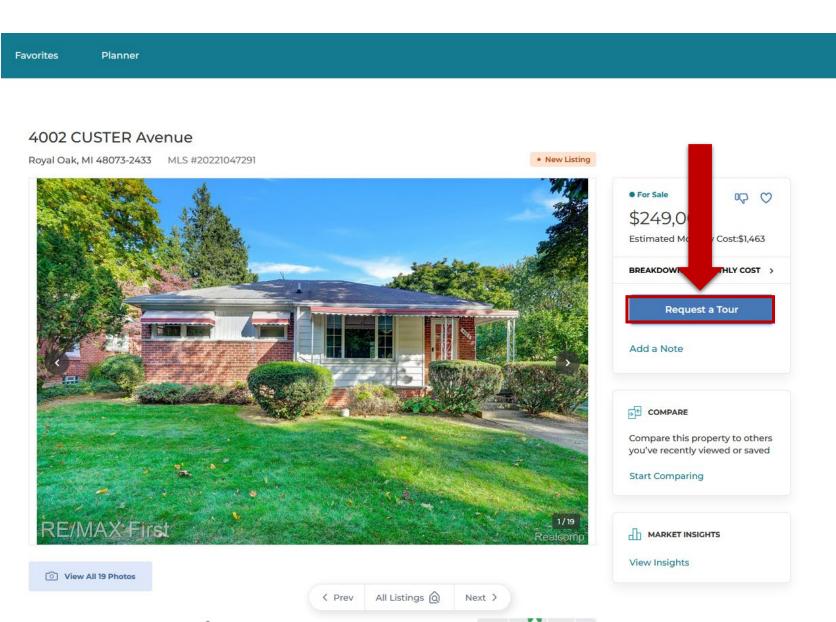

#### What Happens When They Do?

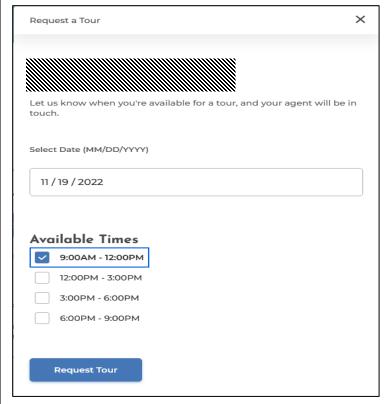

You Get Notified through a "Note" and Can Then Setup the Showing the Way You Normally Do!

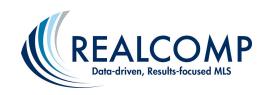

Back to Listings

onehome Buy / Rent ∨ Favorites

Planner

4002 CUSTER Avenue

Royal Oak, MI 48073-2433

\$1,463 /mo

The Breakdown:

4002 CUSTER A Royal Oak, MI 48073-243

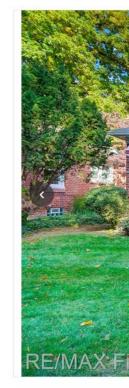

**View All 19 Photos** 

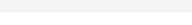

**Estimated Monthly Costs** 

**MORTGAGE - PRINCIPAL & INTEREST** \$1.119 /mo v

\$257 /mo v PROPERTY TAXES

\$87 /mo ^ HOME INSURANCE

Depending on your policy, home insurance can cover expenses like fire and weather damage, break-ins and stolen items, or medical costs from injuries on your property.

Insurance Amount

\$1.046 /yr

HOA FEES 🚺 \$0 /mo ^

Homeowners Association Fees (HOA Fees) are collected monthly from owners of certain types of properties - usually condos - to cover the cost of repairs and maintenance, and sometimes other costs of living like water or garbage collection. Client Journey with

Help

OneHome:

Breakdown of **Monthly Cost** provides an illustration of estimated monthly

costs.

Your client will need to edit the breakdown areas with <u>accurate values</u> (i.e., mortgage interest rates, tax

MARKET INSIGHTS rates, etc. View Insights

For Sale

\$249,000

Reque

COMPARE

Start Comparing

Estimated Monthly Cost:\$1,463

BREAKDOWN OF MONTHLY COST

Compare this property to others you've recently viewed or saved

our

0Q Q

ВВ

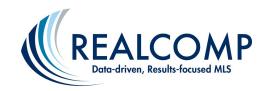

onehome

Buy / Rent ∨

Favorites

Planner

Help

Back to Listings

#### 4002 CUSTER Avenue

Royal Oak, MI 48073-2433 MLS #20221047291

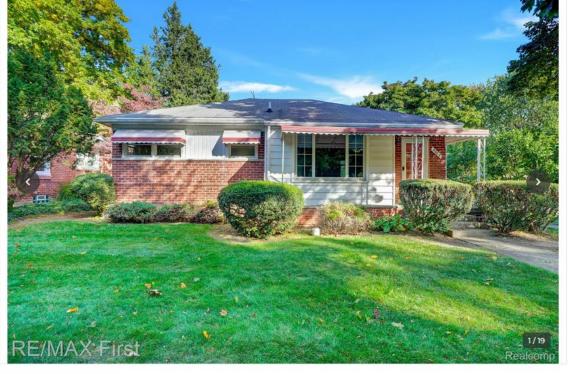

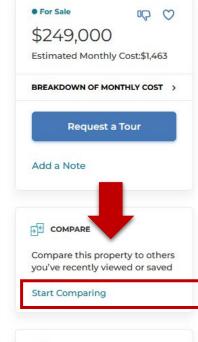

MARKET INSIGHTS

View Insights

Client Journey with **OneHome: Compare** allows the client to create a side-by-side comparison of up to 2 additional properties - from either the search results or favorited properties.

\* New Listing

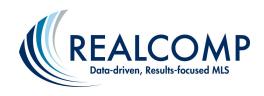

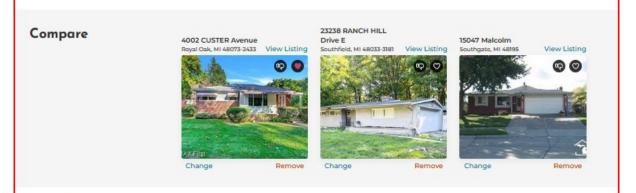

Client Journey with OneHome: Compare example shown here

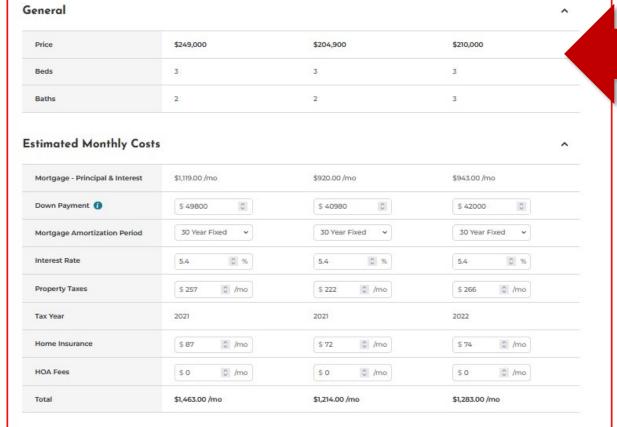

Features

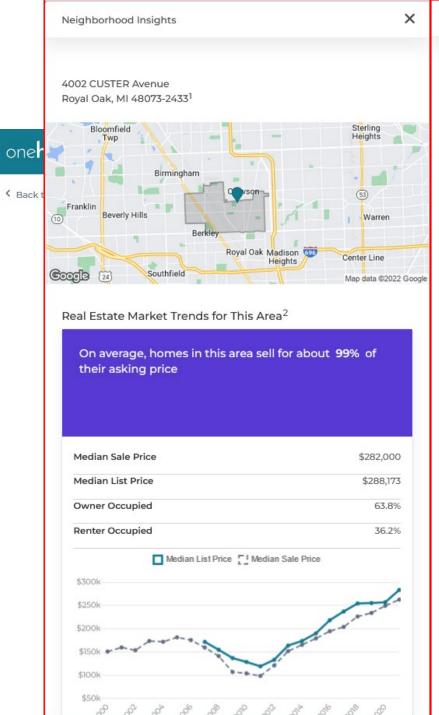

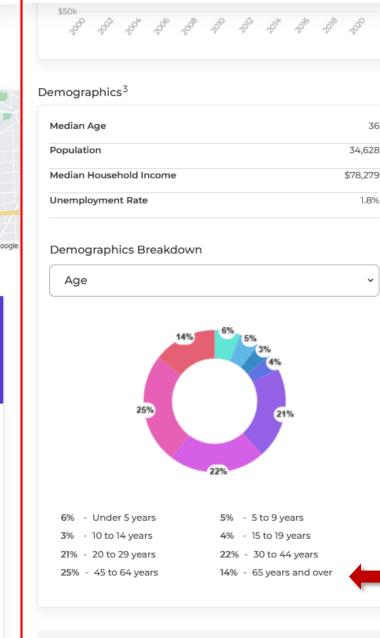

Some of this data may not properly represent this neighborhood and is only meant to provide information. Talk to your agent for

advice and more accurate information.

36

34,628

1.8%

Neighborhood Insights

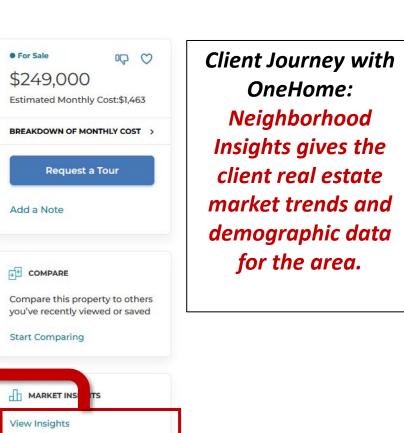

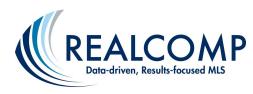

View All 19 Photos

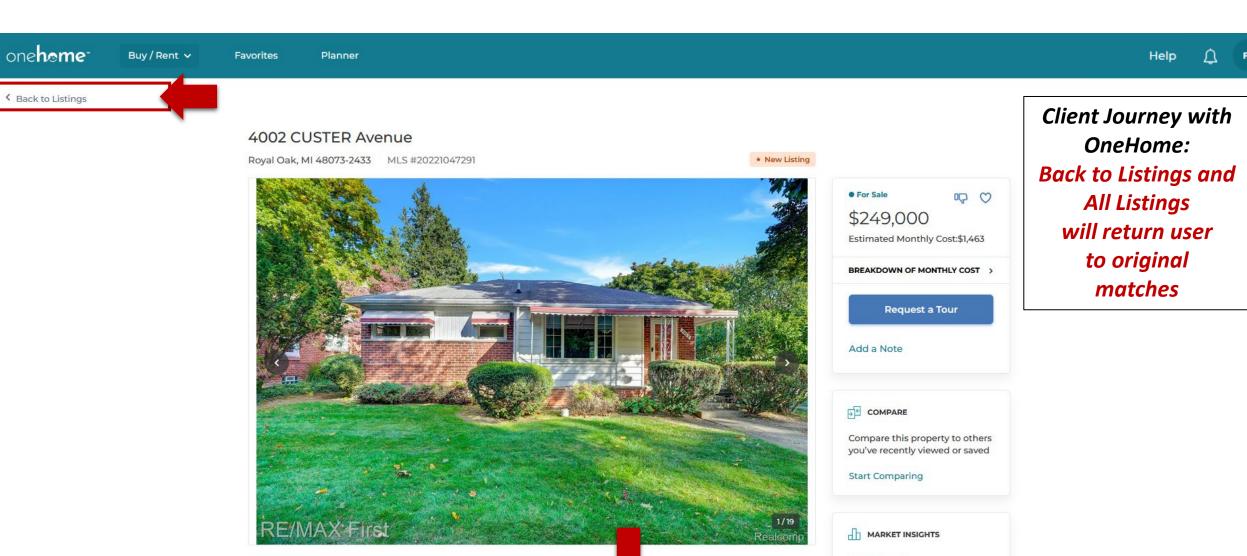

All Listings @

Next >

View Insights

вв

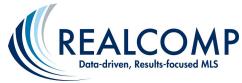

# Client Journey with OneHome: New Search is Also an Option for Your Clients

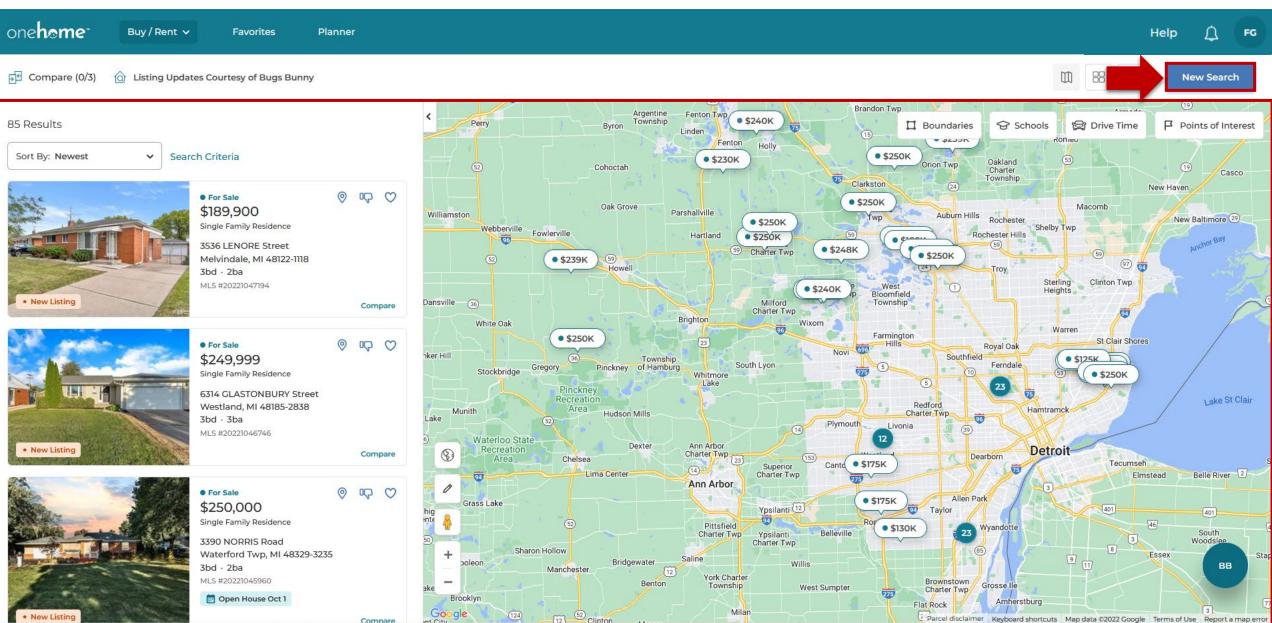

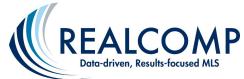

#### Client Journey with OneHome: Various Search Criteria are **Available Here**

DELAWARE

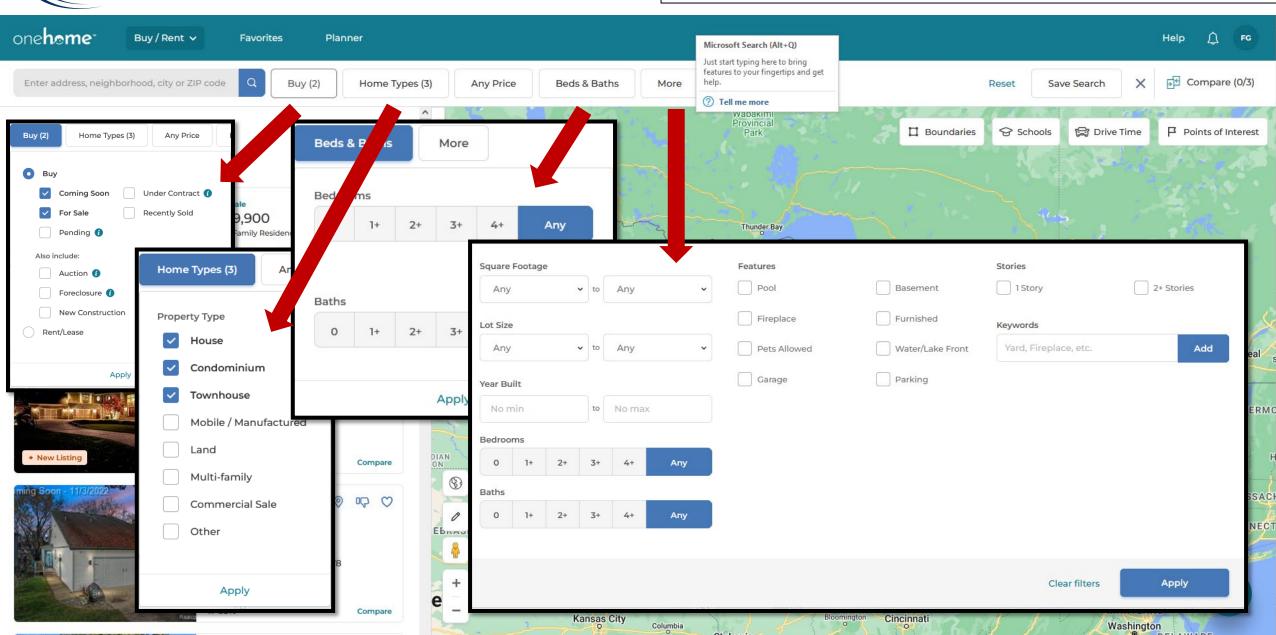

St. Louis

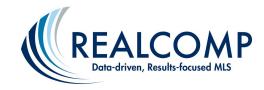

### Client Journey with OneHome: Clients Can Save Their Additional Searches (Which You Can Access)

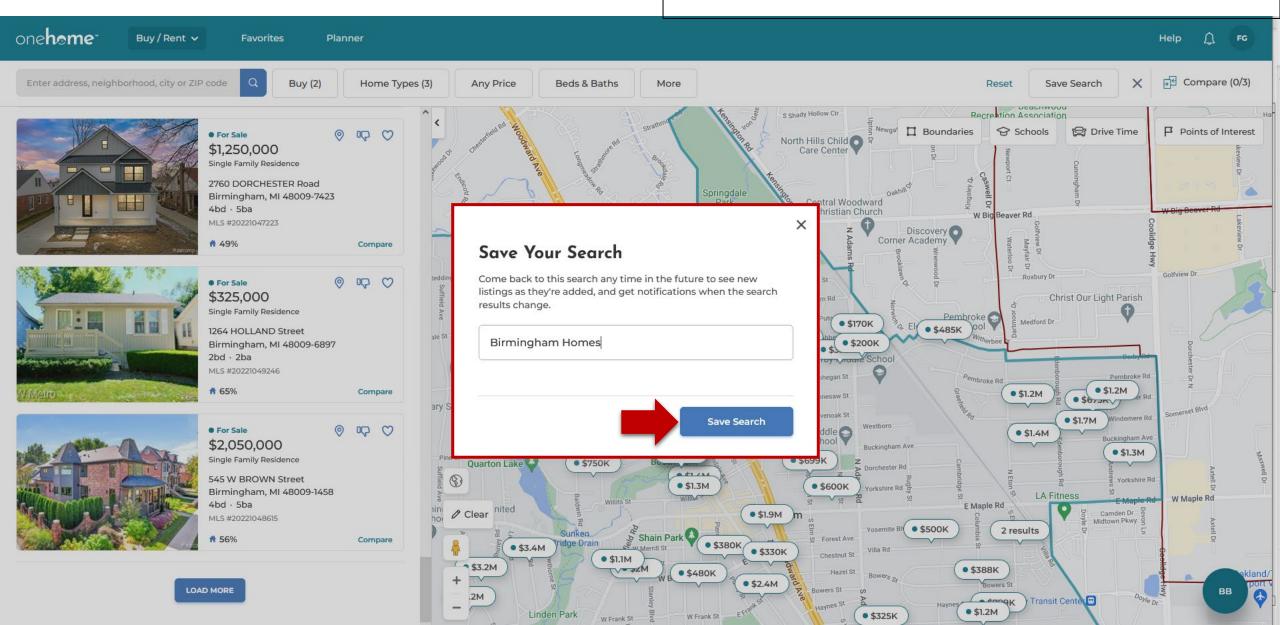

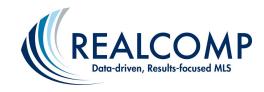

# Client Journey with OneHome: Clients Can Save Additional Searches Also, Which You Can See Via their Portal

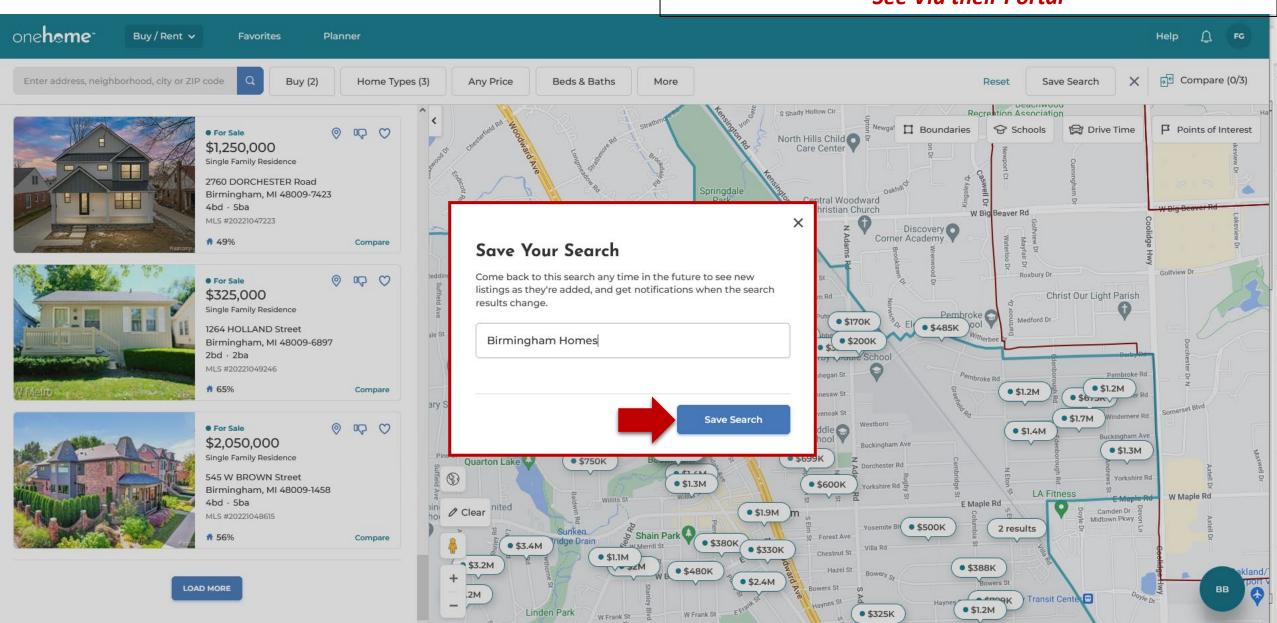

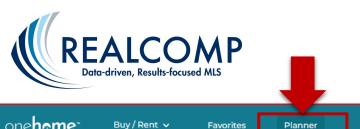

Client Journey with OneHome: Planner provides clients (buyers and sellers) with general steps for the processes. You continue to provide them with the specifics.

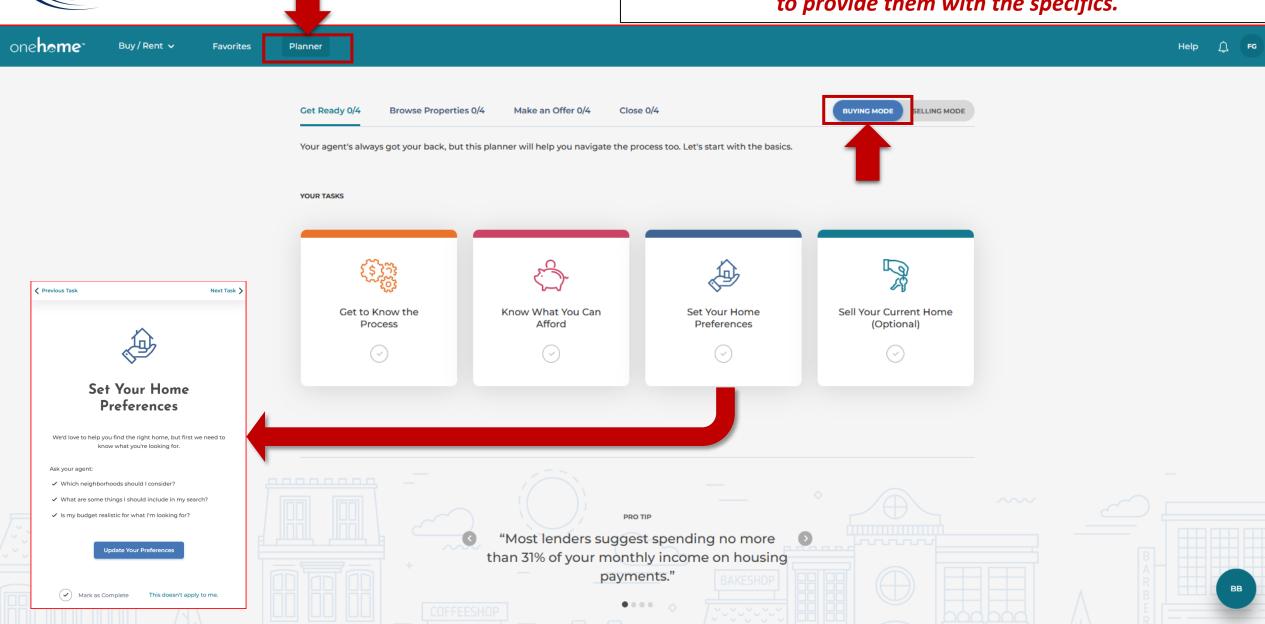

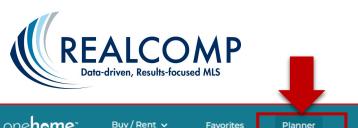

Client Journey with OneHome: Planner provides clients (buyers and sellers) with general steps for the processes. You continue to provide them with the specifics.

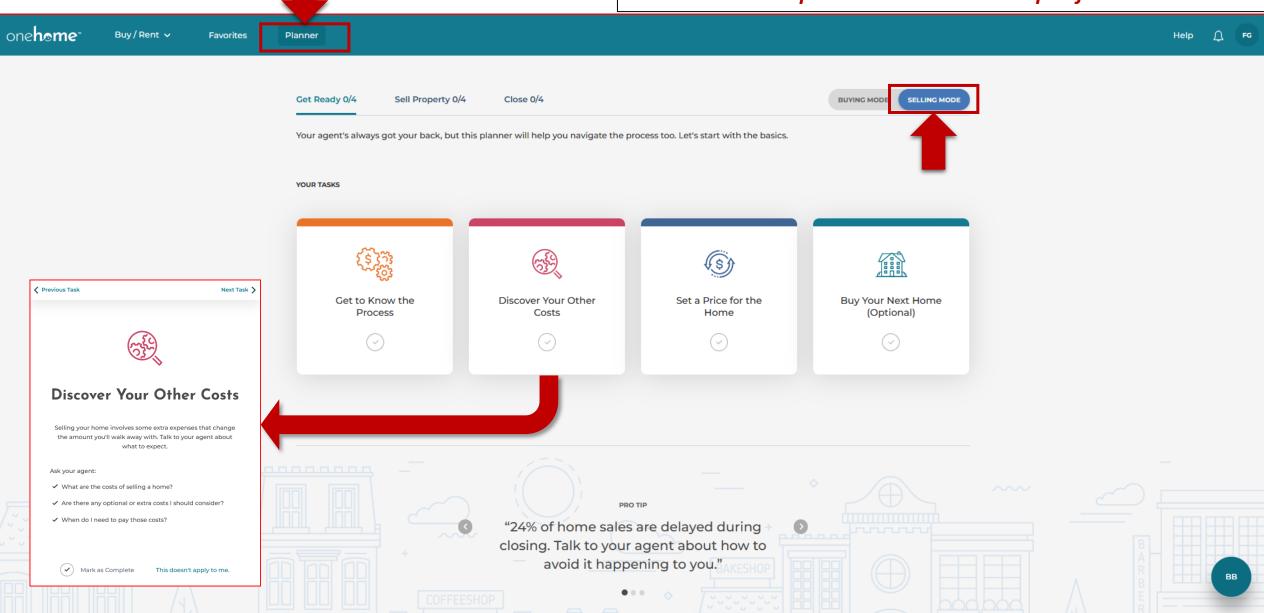

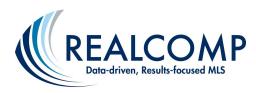

## Client Journey with OneHome: OneHome™ Help *Is Available for Your Clients*

### **About** OneHome™

- · How can OneHome help me reach my property goals?
- · Where does OneHome get its data from?
- · Does OneHome work on mobile devices?

View All

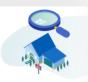

### Searching for **Properties**

- · How do I create and save my custom
- How do I search homes for sale in OneHome?

View All

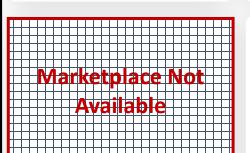

### **Getting Started** with OneHome™

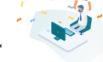

- · What are the benefits of activating my
- · How can I access OneHome?
- · How do I reset my password?

**Property Details** 

schools?

View All

· What is the Property Details page?

· How can I find information about local

View All

### Working with Your Agent

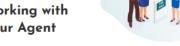

- · Where can I find my agent's information?
- How do I collaborate with my agent in OneHome?
- · Can I receive SMS notifications?

View All

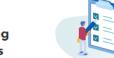

- · What is Compare?
- How do I use Compare?
- · How many properties can I compare?

### Comparing **Properties**

View All

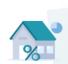

### **PropertyFit™**

- How do I update my PropertyFit™ Score?
- · What it a PropertyFit Score?

View All

### Using the OneHome Planner

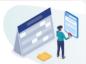

- · What is the Planner?
- How to use the Planner to guide your home buying or selling experience?
- · Where is the Planner available?

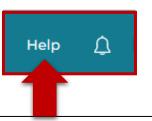

Help: Help is available to your client in the upper righthand corner of the OneHome<sup>™</sup> screen.

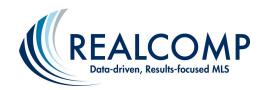

## Client Journey with OneHome: OneHome™ Help for Your Clients

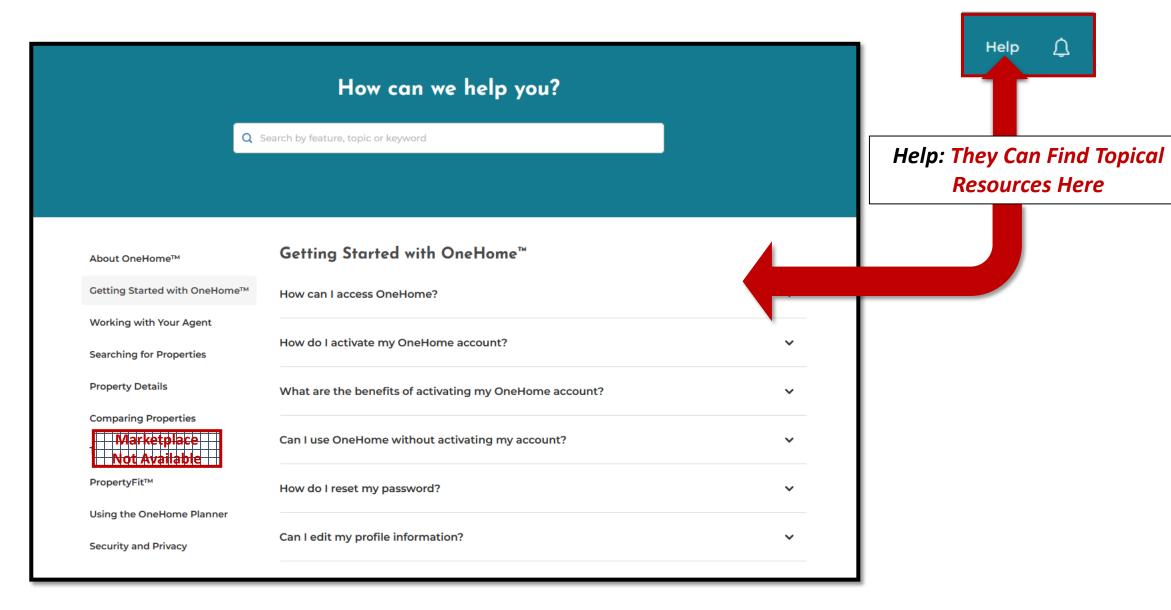

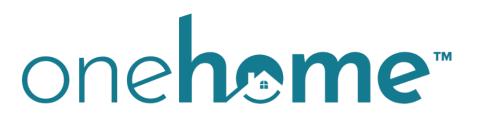

By CoreLogic®

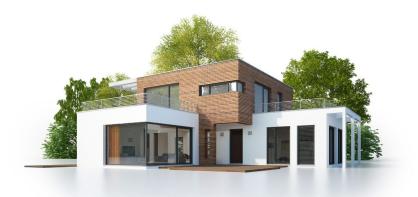

# **Agent-Facing Views**

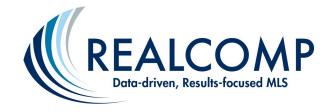

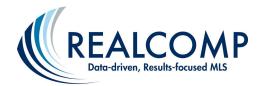

# Realcomp MLS Subscribers: Access Client Content through "Recent OneHome Visitors", Contacts, ...

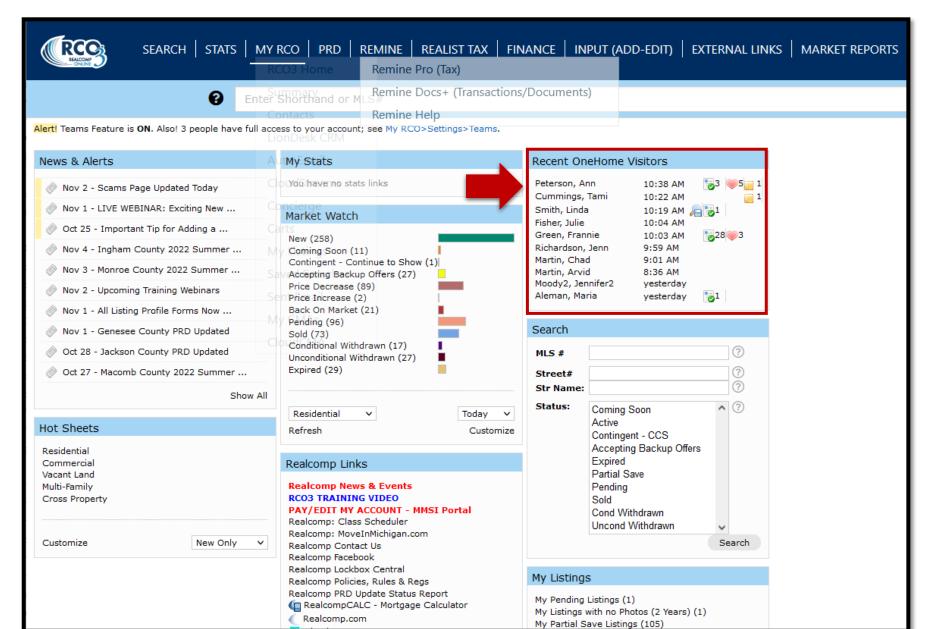

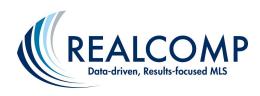

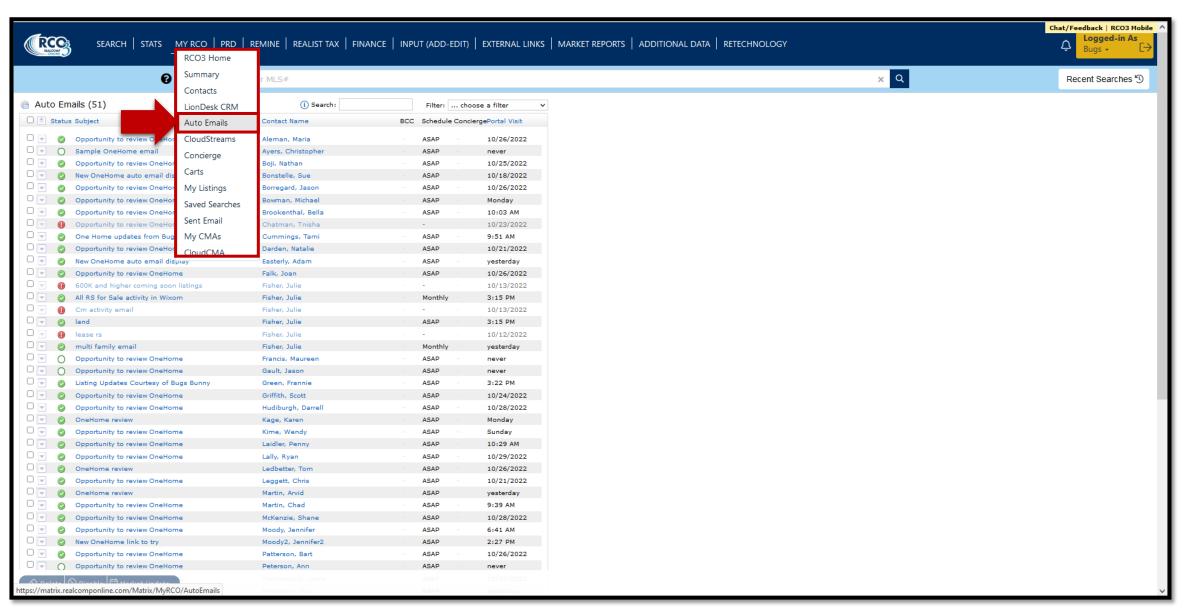

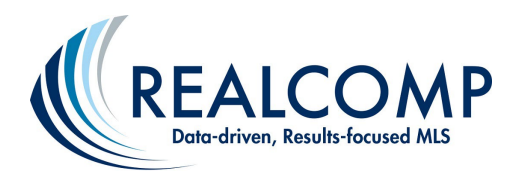

# Realcomp MLS Subscribers: From Auto Emails, Click the Client's Name to View their Details

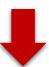

| Opportunity to review OneHome | Martin, Chad       | ASAP | 9:01 AM    |
|-------------------------------|--------------------|------|------------|
| Opportunity to review OneHome | McKenzie, Shane    | ASAP | 10/28/2022 |
| Opportunity to review OneHome | Moody, Jennifer    | ASAP | Wednesday  |
| New OneHome link to try       | Moody2, Jennifer2  | ASAP | yesterday  |
| Opportunity to review OneHome | Patterson, Bart    | ASAP | 10/26/2022 |
| OneHome Preview               | Peterson, Ann      | ASAP | 10:26 AM   |
| Opportunity to review OneHome | Prendergast, Laura | ASAP | 10/27/2022 |
| Opportunity to review OneHome | Prieskorn, Vicki   | ASAP | Tuesday    |
| Opportunity to review OneHome | Richardson, Jenn   | ASAP | 9:56 AM    |
|                               |                    |      |            |

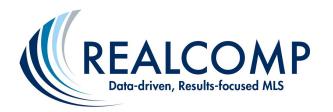

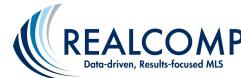

# Realcomp MLS Subscribers: View their Activity, Favorites, Discards, Notes, Planner Interactions, Property Fit Data, & More

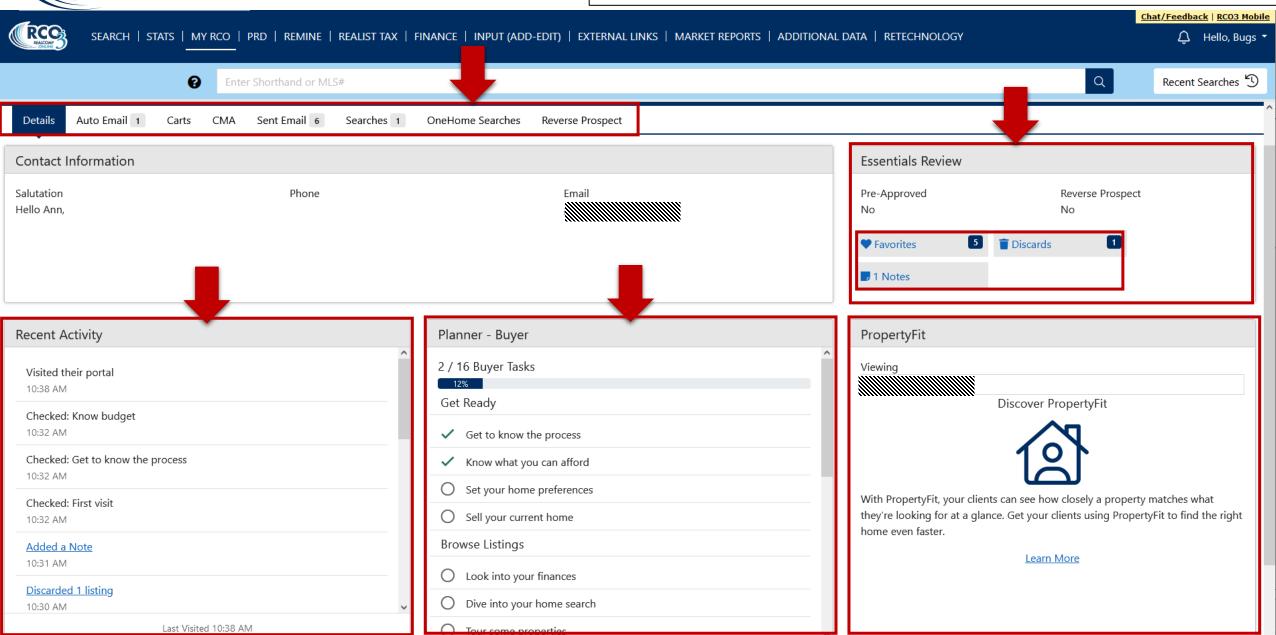

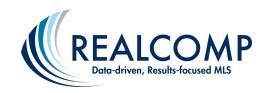

## Realcomp MLS Subscribers: Continue to Get Notified About Client Interactions through Your Settings Page

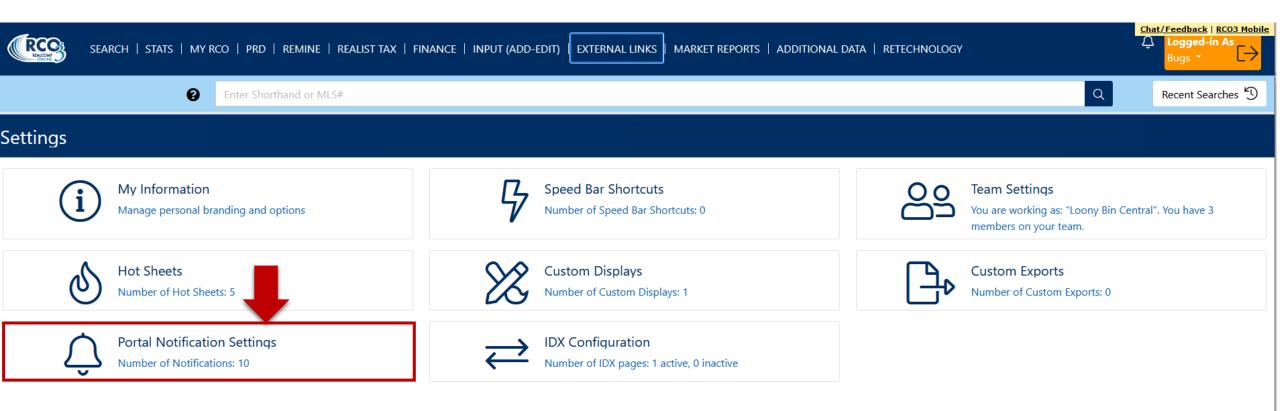

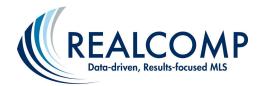

## Realcomp MLS Subscribers: Receive Notifications via Email or Text Message on Client Activities You Want to be Notified About

| SEARCH STA                                         | ATS   MY RCO   PRD                 | REMINE   REALIST                  | TAX   FINANCE   INPUT              | (ADD-EDIT)   EX |  |  |  |
|----------------------------------------------------|------------------------------------|-----------------------------------|------------------------------------|-----------------|--|--|--|
| Enter Shorthand or MLS#                            |                                    |                                   |                                    |                 |  |  |  |
| Portal Activity Notification S                     |                                    |                                   |                                    |                 |  |  |  |
| Use this page to control how and when yo contacts. | ou would like to be notified of    | r activity performed by your      |                                    |                 |  |  |  |
| When a contact does this                           | Notify me ASAP via<br><b>Email</b> | Notify me ASAP via<br><b>Text</b> | Notify me via  Daily Summary Email |                 |  |  |  |
| Visits Portal                                      |                                    |                                   |                                    |                 |  |  |  |
| Saves a Favorite                                   |                                    |                                   |                                    |                 |  |  |  |
| Removes a Favorite                                 |                                    |                                   |                                    |                 |  |  |  |
|                                                    |                                    |                                   |                                    |                 |  |  |  |
|                                                    |                                    |                                   |                                    |                 |  |  |  |
| Discards a Listing                                 |                                    |                                   |                                    |                 |  |  |  |
| Un-discards a Listing                              |                                    |                                   |                                    |                 |  |  |  |
| Adds Notes                                         |                                    |                                   |                                    |                 |  |  |  |
| E Saves a Search                                   |                                    |                                   |                                    |                 |  |  |  |
| Visits Portal First Time                           |                                    |                                   |                                    |                 |  |  |  |
| Text Notification Settings                         |                                    |                                   |                                    |                 |  |  |  |
| Text notifications are sent as emails to yo        | our phone's MMS address and        | d will display on your phone      | as text messages from RCO@mat      | rixemailer.com  |  |  |  |
| Click here to edit your cellular information       | on                                 |                                   |                                    |                 |  |  |  |

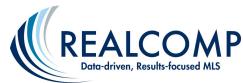

## Realcomp MLS Subscribers: Learn more about OneHome™ thru the Learning Lab Widget on the RCO3® Homepage

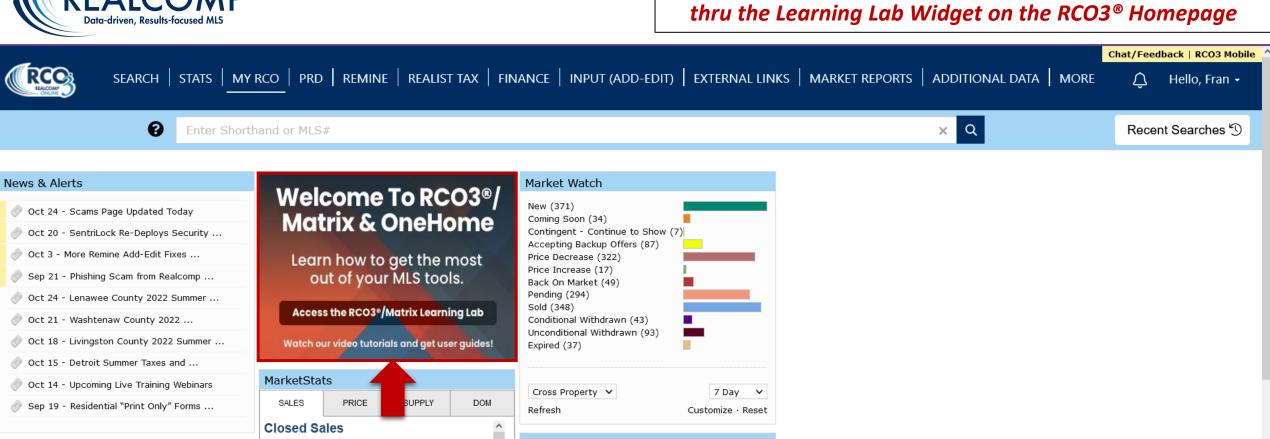

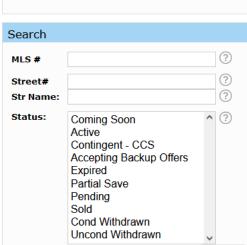

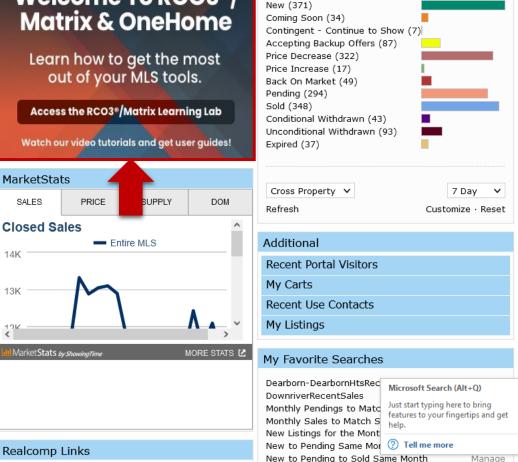

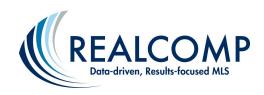

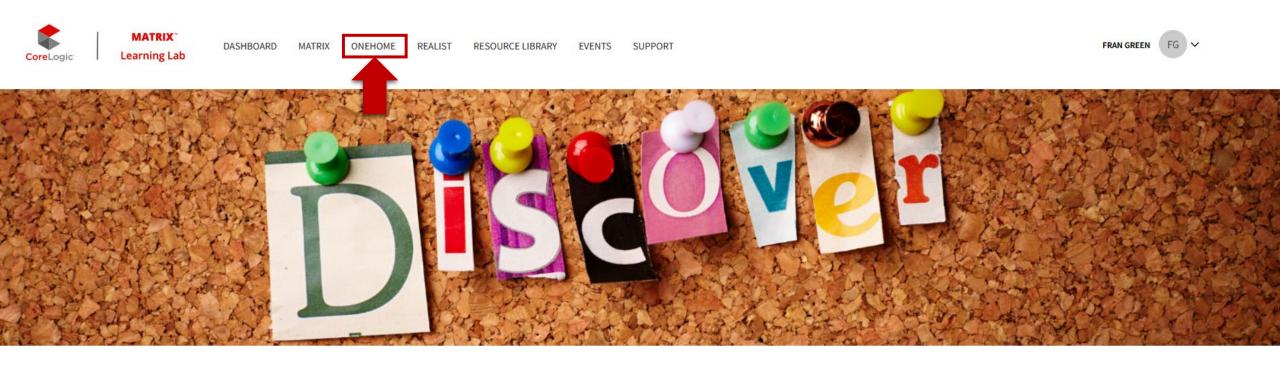

## CoreLogic® Learning Lab For Realcomp

Discover what's new, access a library of on-demand content, and be confident you're getting the most out of the multiple listing tools from CoreLogic.

Realcomp MLS
Subscribers: Select
OneHome to access all applicable resources.

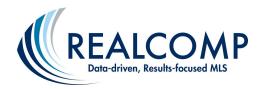

### Realcomp MLS Subscribers: Scroll down the page to see all available resources.

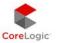

MATRIX Learning Lab

DASHBOARD

RESOURCE LIBRARY

SUPPORT

MY DASHBOARD

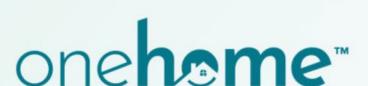

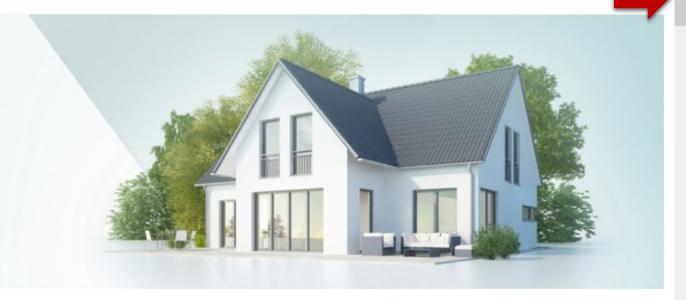

### Overview

### What is OneHome?

- . One Home is simply the new client portal for Matrix that helps takes collaboration and customer service to a new level.
- . Available to clients by invitation only (invite your clients through Matrix).
- · As a REALTOR®, you manage and respond to everything for OneHome directly within Matrix. Your clients collaborate with you through the OneHome portal connected to your Matrix account.
- · OneHome is web-based with a responsive design that automatically resizes

### Benefits for REALTORS®

- . Keeps you front and center instead of clients going to other real estate portals to find information.
- Illuminates client behavior, making it easier to know what types of homes they're looking at and responding to.
- · Real-time collaboration helps elevate customer service and responsiveness.
- . The new Contact Manager in Matrix makes it a breeze to keep track of a

### **Benefits for Clients**

- Provides a modern, responsive search experience on any device.
- · Rich property data, neighbourhood insights, location scores, school boundaries, and more for better-informed decisions.
- Unique PropertyFit<sup>™</sup> score helps quickly identify which properties best match client's preferences.
- . By default, clients can view properties without having to activate an account. However, activating an account is free and provides clients with

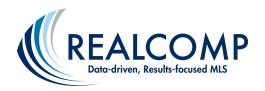

# Realcomp MLS Subscribers: Follow the pre-launch, launch day, and post-launch tips.

### **Tips for Getting Started with OneHome**

### **Pre-Launch Tips**

- Familiarize yourself with the new OneHome portal before clients begin
  asking questions. Take advantages of all the training videos in the Matrix
  Learning Lab.
- Be proactive by telling your clients about the new OneHome portal before
  the launch date.
- Check out the materials in the OneHome Agent Marketing section below.
   You can customize and use this material to let your clients know about your OneHome client portal.

### **Launch Day Tips**

- IMPORTANT! Update your contact information. From the Matrix Utility
  Menu, access your Settings > My Information page, then select the
  OneHome tab to ensure that your OneHome agent photo and branding
  information is up to date. This information will be used for all outgoing
  email, notifications, your OneHome welcome message, and your OneHome
  contact card and agent profile.
- Familiarize yourself with the new features in the Matrix Contacts section.
- Clients with existing Matrix Client Portals will automatically transfer to the new OneHome portal.

### **Post Launch Tips**

- Invite new clients to your OneHome collaboration portal directly through Matrix.
- Monitor client insights and progress through the new features in the Matrix contact Manager,

### Resources

You may notice some of these materials reference features known as Marketplace and Planner. The Marketplace and Planner are not available in Canada. The Marketplace is also subject to availability in each U.S. region.

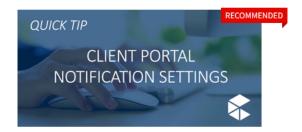

Matrix/OneHome Client Portal Notification Settings

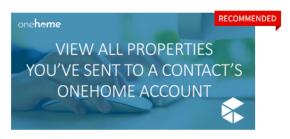

Matrix: View all Properties You've Sent to a Contact's OneHome Account

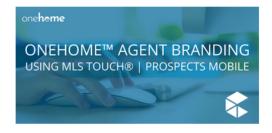

OneHome: Agent Branding using MLS Touch | Prospects Mobile

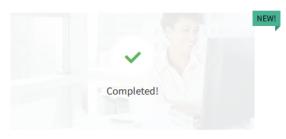

OneHome: Agent Portal Flyer (PDF)

Article

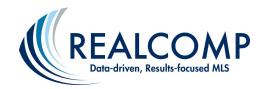

# Realcomp MLS Subscribers: Watch the On Demand OneHome<sup>™</sup> Videos

### Resources

You may notice some of these materials reference features known as Marketplace and Planner. The Marketplace and Planner are not available in Canada. The Marketplace is also subject to availability in each U.S. region.

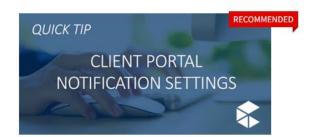

Matrix/OneHome Client Portal Notification Settings

Video

Learn how to configure Matrix to send you an email and/or text notification...

Start Video

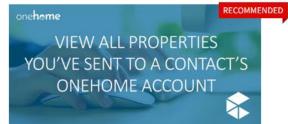

Matrix: View all Properties You've Sent to a Contact's OneHome Account

Video

Learn how to view, directly in Matrix, all properties you've sent to a cont...

Start Video

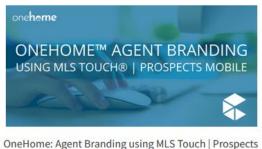

OneHome: Agent Branding using MLS Touch | Prospects Mobile

Video

Start Video

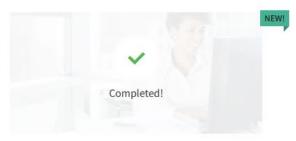

OneHome: Agent Portal Flyer (PDF)

Article

The new OneHome Agent Portal from CoreLogic® gives you your own view into O...

View Article

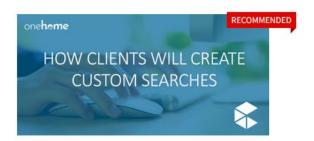

OneHome: How Clients Will Create Custom Searches

Video

Learn how OneHome offers your clients a new, client-friendly search tool th...

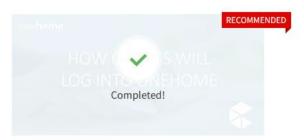

OneHome: How Clients Will Log In

Video

Learn how your clients will access OneHome. By default, clients can view pr...

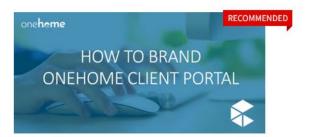

OneHome: How to Brand Client Portal

Video

The agent branding looks as good on phones as they do on computer screens. . . .

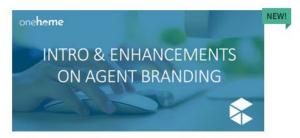

OneHome: Intro & Enhancements on Agent Branding

Article

Did you know 80% of users access OneHome from a mobile device? That's why w...

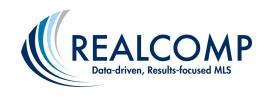

Realcomp MLS Subscribers: Share the OneHome Walk-through Video with Your Clients to Familiarize them with the New Portal Functionality

← Back to Dashboard

Video

### OneHome™ Walkthrough

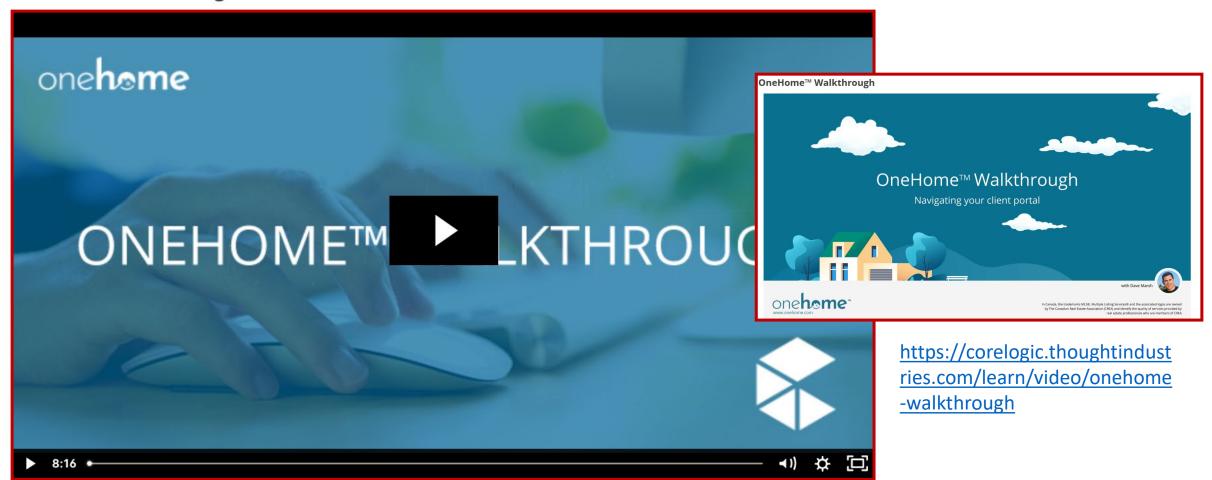

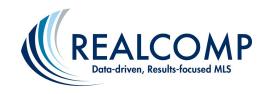

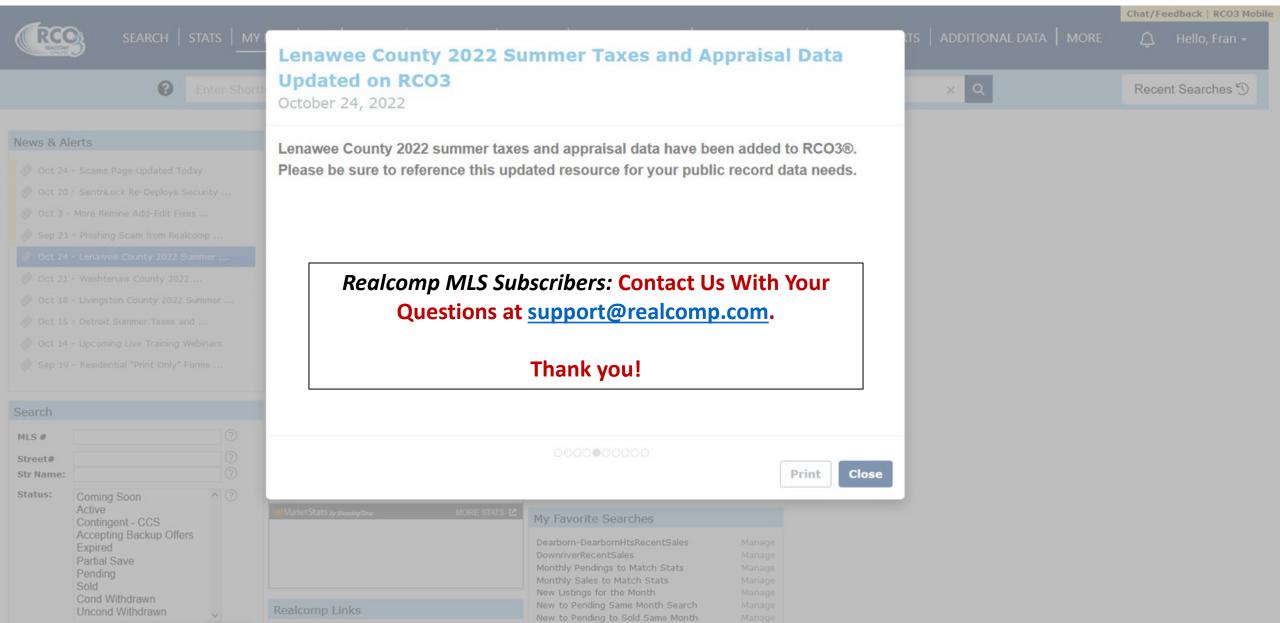